## Zaregistrujte výrobek a hledejte podporu na stránkách www.philips.com/welcome

#### HTS3373

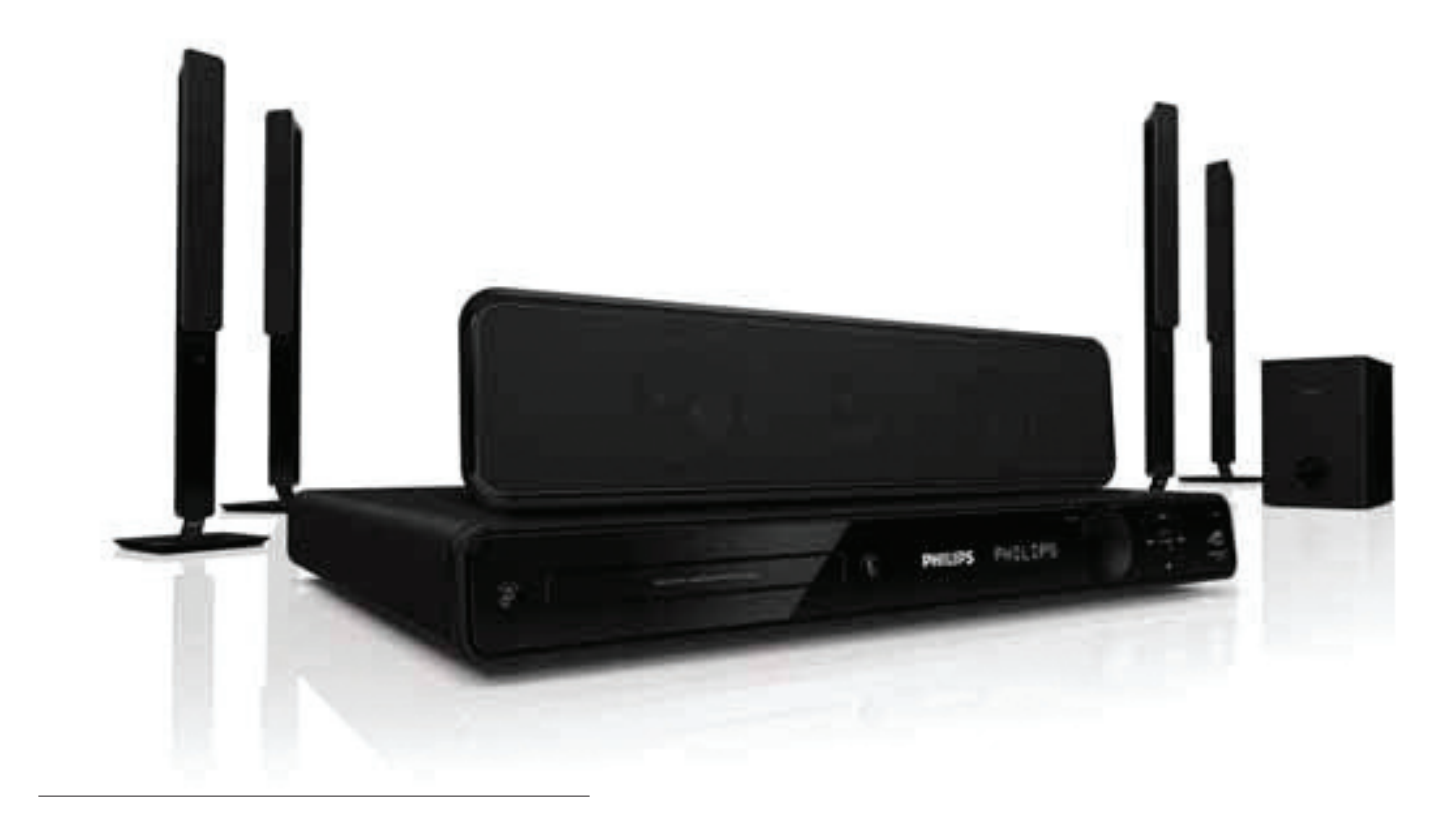

CZ Návod k použití

# **PHILIPS**

## Obsah

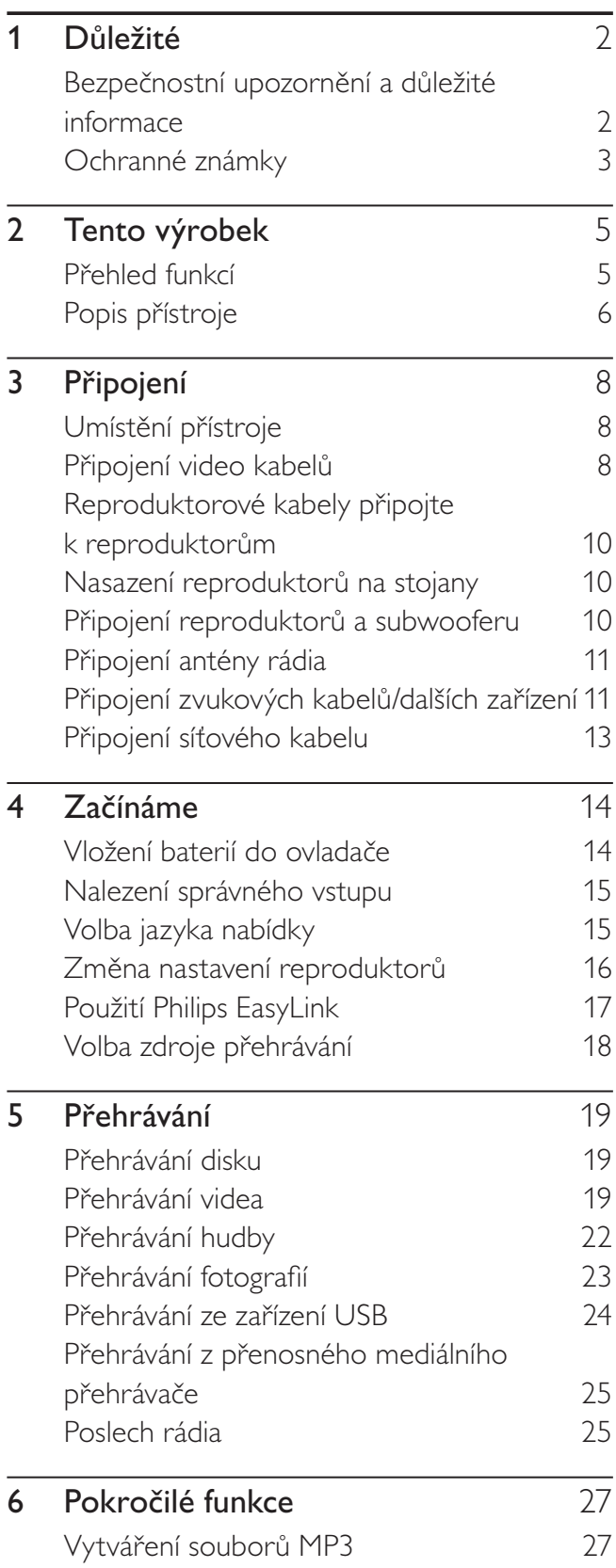

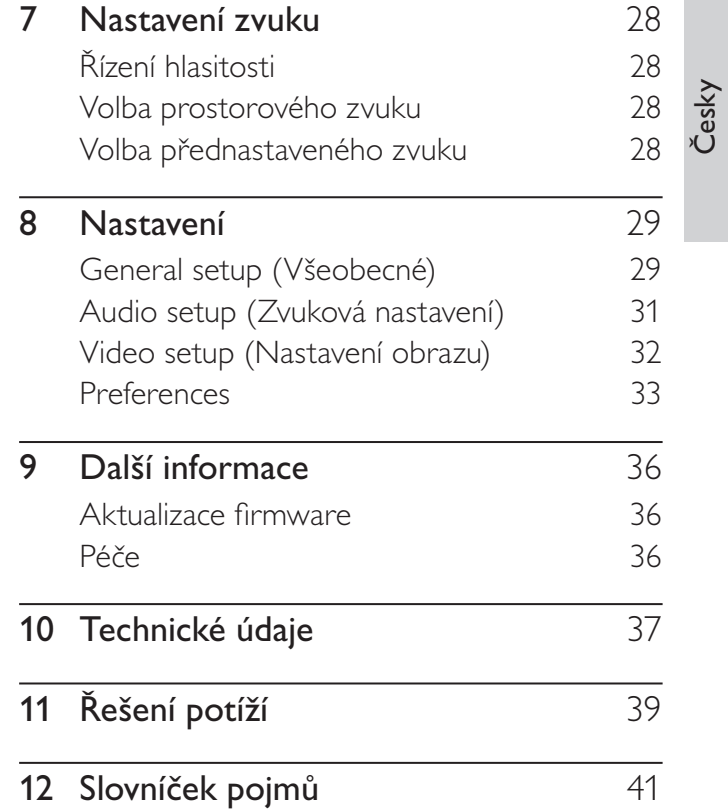

 $CZ$  1

## 1 Důležité

## Bezpečnostní upozornění a důležité informace

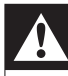

#### Varování

- • Nebezpečí přehřátí! Výrobek nikdy neumisťujte do uzavřených prostor. Vždy ponechte okolo přístroje nejméně 10 cm volného prostoru pro větrání. Zajistěte, aby cizí předměty, jako např. závěsy, nezakrývaly větrací otvory přístroje.
- • Přístroj ani ovladač či baterie nevystavujte nikdy otevřenému ohni ani zdrojům tepla včetně přímého slunce.
- • Výrobek je určen pouze pro použití v interiéru. Nevystavujte přístroj vodě, vlhkosti ani nestavte do blízkosti nádoby s kapalinami.
- • Přístroj nestavte na jiná elektrická zařízení.
- • Nepřibližujte se k přístroji za bouřky.
- K síťové zásuvce, příp. k odpojovači sítě pro napájení přístroje, musí být zachován volný přístup.
- • Při otevření krytu hrozí ozáření viditelným či neviditelným světlem laseru. Nevystavujte se ozáření.

# $\epsilon$

Tento výrobek odpovídá základním požadavkům a dalším odpovídajícím ustanovením Směrnic 2006/95/EC (nízkonapěťová) a 2004/108/EC (EMC).

#### Ochrana autorských práv

Buďte zodpovědní Respektujte autorská práva

Tento výrobek používá technologii ochrany autorských práv, která je předmětem US patentů a dalších práv k intelektuálnímu vlastnictví, jejichž vlastníky jsou společnost Macrovision Corporation a další oprávnění vlastníci. Použití této ochranné technologie musí být autorizováno společností Macrovision Corporation a je určeno pouze pro domácí a další omezené použití, pokud nebylo společností Macrovision Corporation stanoveno jinak. Zpětné zkoumání a rozebírání je zakázáno.

#### Likvidace starého výrobku a baterií

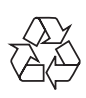

Výrobek byl navržen a vyroben z vysoce kvalitních materiálů a dílů, které je možné recyklovat a znovu využít.

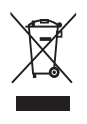

Označení výrobku tímto symbolem přeškrtnuté popelnice znamená, že výrobek odpovídá Evropské normě 2002/96/EC. Informujte se prosím na váš místní systém sběru tříděného odpadu a způsob likvidace elektronických výrobků.

Jednejte prosím v souladu s místně platnými zákony a nevyhazujte vysloužilý výrobek do běžného komunálního odpadu.

Správná likvidace starého výrobku omezí nebezpečí negativních následků na životní prostředí a lidské zdraví.

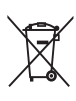

Výrobek obsahuje baterie, jichž se týká evropská směrnice 2006/66/EC; baterie nesmějí být likvidovány s běžným směsným odpadem z domácnosti.

Informujte se o správném postupu při odděleném sběru a likvidaci použitých baterií; omezíte tak nebezpečí negativních následků na životní prostředí a lidské zdraví.

### Ochranné známky

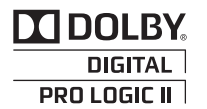

Vyrobeno v licenci Dolby Laboratories. Dolby, Pro Logic a symbol dvojitého D jsou obchodní známky Dolby Laboratories.

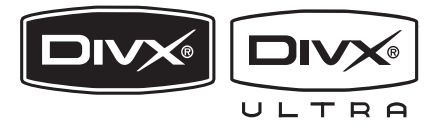

DivX, DivX Ultra Certified a související loga jsou obchodními známkami DivX, Inc. a jsou použita v licenci.

Oficiální výrobek DivX® Ultra Certified. Přehrává všechny verze videa DivX® (včetně DivX® 6) se zlepšeným přehráváním souborů DivX® media a DivX® Media Format. Přehrává DivX® video s nabídkami, titulky a zvukovými stopami.

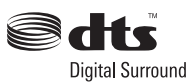

Vyrobeno v licenci kryté US patenty: 5,451,942; 5,956,674; 5,974,380; 5,978,762; 6,487,535 a dalšími U.S. a světovými patenty vydanými i v přípravě. DTS a DTS Digital Surround jsou registrovanými obchodními známkami a loga DTS a symbol jsou obchodními známkami DTS, Inc. © 1996-2008 DTS, Inc. Všechna práva vyhrazena.

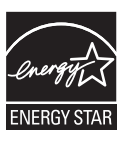

ENERGY STAR a značka ENERGY STAR jsou registrované U.S. ochranné známky.

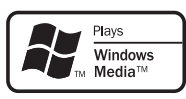

Windows Media a logo Windows jsou obchodními známkami nebo registrovanými obchodními známkami Microsoft Corporation ve Spojených státech a dalších zemích.

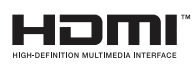

HDMI, logo HDMI a High-Definition Multimedia Interface jsou obchodními známkami nebo registrovanými obchodními známkami HDMI licencovanými LLC.

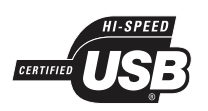

Loga USB-IF jsou obchodní známkou Universal Serial Bus Implementers Forum, Inc.

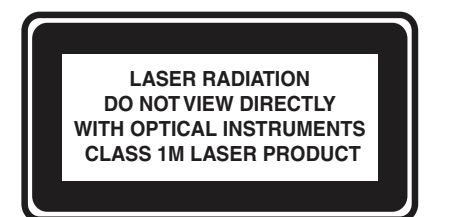

# 2 Tento výrobek

Gratulujeme vám k zakoupení tohoto výrobku a vítáme vás u společnosti Philips! Všechny výhody podpory Philips můžete využívat po registraci výrobku na www.philips.com/welcome.

## Přehled funkcí

#### Převod videa na 1080p

Nyní můžete sledovat video z disku v nejvyšší kvalitě i na svém HDTV zobrazovači. Tento přístroj nabízí přehrávání v plném vysokém rozlišení až do 1080p a přináší tak obraz s jemnými detaily a vysokou ostrostí blížící se skutečnosti pro úžasný zážitek ze sledování.

#### Philips EasyLink

Přístroj podporuje Philips EasyLink využívající protokol HDMI CEC (Consumer Electronics Control). Zařízení kompatibilní s EasyLink se spojují zásuvkami HDMI a mohou být pak ovládána jedním ovladačem.

Poznámka

Philips nezaručuje 100% spolupráci všech zařízení HDMI CEC.

#### Poslech nekomprimovaného vícekanálového zvuku

Tento systém domácího kina podporuje 5.1 kanálů nekomprimovaného zvuku a poskytuje tak zážitek blížící se poslechu živého vystoupení.

#### Hi speed USB 2.0 Link a MP3 link

Připojte prostě USB paměť do zásuvky USB a přehrávejte své soubory MP3/WMA/JPEG/DivX nebo připojte přenosný přehrávač k portu MP3 LINK a užívejte si svou hudbu ve skvělé kvalitě.

#### Synchronizace zvukového výstupu s přehrávaným obrazem

Tento přístroj umožňuje nastavit zpoždění zvukového výstupu v případě, že se obraz na TV opožďuje za zvukem.

#### Vytváření MP3 souborů

Převeďte své oblíbené skladby z CD do formátu MP3. Vytvořené soubory MP3 se ukládají na USB zařízení.

#### Plný obraz

Zobrazujte své filmy vždy na celou obrazovku jakéhokoli televizoru. Je to však možné pouze při přehrávání DVD a souborů JPEG.

#### Regionální kódování

Můžete přehrávat disky s těmito regionálními kódy.

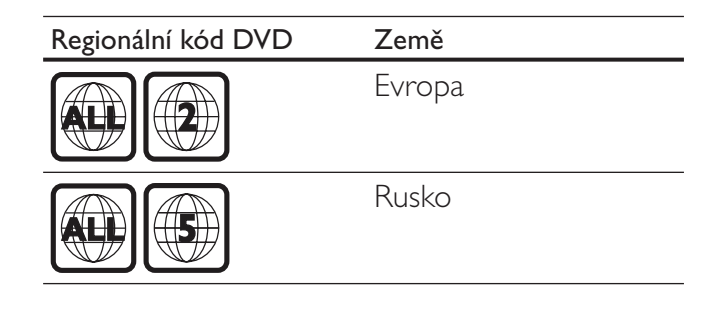

## Popis přístroje

### Hlavní jednotka

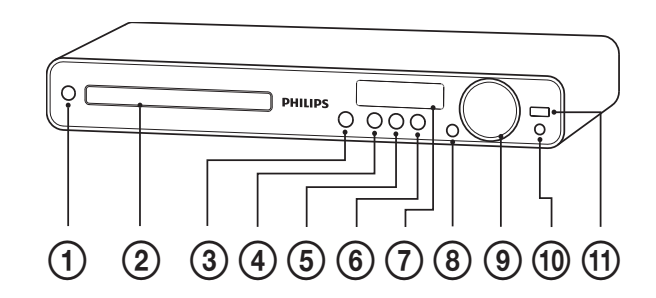

- $\bigcirc$   $\bigcirc$  (Standby-zapnuto)
	- Zapíná přístroj nebo jej vypíná do režimu stand-by.
- (2) Prostor disku

#### $\textcircled{3}$   $\triangle$  (Otevřít/zavřít)

• Otevírá nebo uzavírá prostor disku.

#### 4) **II** (Přehrávání/pauza)

- • Spouští, přerušuje a pokračuje v přehrávání disku.
- • V režimu rádia automaticky ladí stanice při prvním spuštění.
- $\overline{5}$   $\overline{ }$  (Stop)
	- • Zastavuje přehrávání.
	- • V režimu rádia maže aktuální předvolbu.

#### (6) SOURCE

- • Volí médium pro přehrávání z připojeného zařízení.
- (7) Displei
	- • Zobrazuje aktuální stav stroje nebo informace o disku.
- (8) Přijímač IR
	- • Přijímá signály z dálkového ovladače. Miřte ovladačem na tento snímač.
- $\Theta$  VOL
	- • Zvyšuje nebo snižuje hlasitost.
- $(10)$  MP3 LINK
	- • Zde připojte přenosný zvukový přehrávač
- $(h) \leftarrow (USB)$ 
	- • Připojení podporovaných USB zařízení.

#### Dálkový ovladač

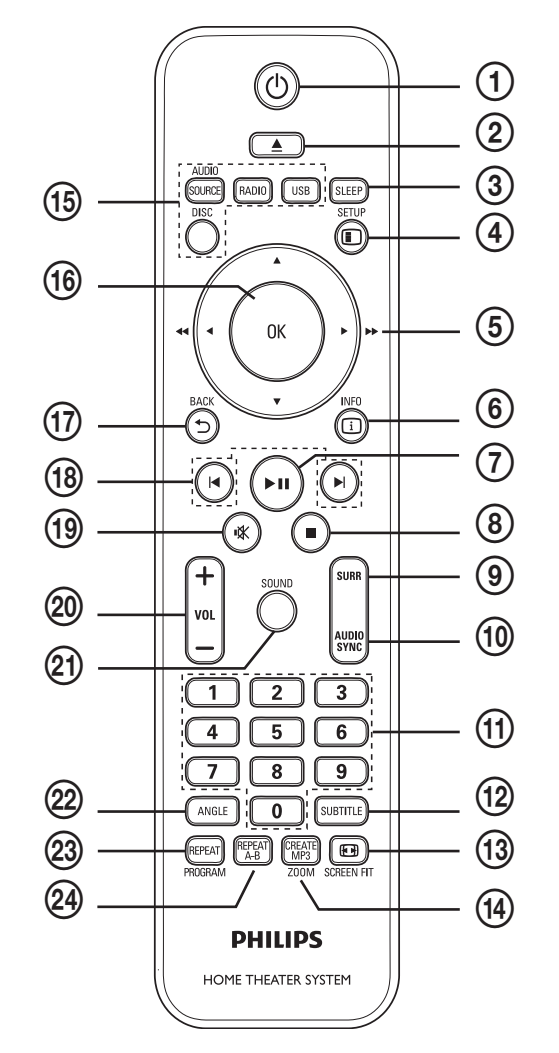

#### $\bigoplus$   $\bigcirc$  (Standby-zapnuto)

- Zapíná přístroj nebo jej vypíná do režimu stand-by.
- • Pokud je povoleno EasyLink, stiskem a přidržením tlačítka na dobu nejméně 3 sekund vypnete všechna připojená zařízení HDMI CEC do stand-by.

#### $(2)$   $\triangle$  (Otevřít/zavřít)

- • Otevírá nebo uzavírá prostor disku.
- (3) SLEEP
	- Nastavuje zpoždění vypnutí přístroje do režimu stand-by.

#### $\Omega$   $\Box$  SETUP

• Otevírá a uzavírá nabídku nastavení.

#### $\overline{6}$   $\overline{\blacktriangleleft}$   $\blacktriangleright$  (navigační tlačítka)

- Pohyb v nabídkách.
- • Stiskem doleva nebo doprava rychlé vyhledávání vzad či vpřed.
- • V režimu rádia stiskem nahoru nebo dolů ladíte kmitočet.
- • V režimu rádia stiskem doleva nebo doprava spustíte automatické vyhledávání.

#### $6)$   $\Box$  INFO

- • V režimu disku zobrazuje informace o disku.
- • Při prezentaci zobrazuje náhledy obrazových souborů.

#### **7 >II** (Přehrávání/pauza)

- • Spouští, přerušuje a pokračuje v přehrávání disku.
- • V režimu rádia automaticky ladí stanice při prvním spuštění.

#### $\circled{8}$   $\Box$  (Stop)

- • Zastavuje přehrávání.
- • V režimu rádia maže aktuální předvolbu.

#### SURR (Prostorový zvuk)

• Přepíná mezi podporovaným prostorovým nebo stereofonním zvukem.

#### (10) AUDIO SYNC

- • Volí jazyk zvukového doprovodu nebo kanál.
- • Stiskem a přidržením spustíte režim nastavení synchronizace zvuku, pak stiskem VOL +/- nastavte zpoždění zvuku.

#### (11) Číselná tlačítka

• Volí přehrávanou položku.

#### (12) SUBTITLE

- • Volí jazyk titulků videa.
- **13 EB SCREEN FIT** 
	- • Přizpůsobuje formát obrazu obrazovce TV (použitím funkce zvětšení 1,3× a 1,6×).

#### n CREATE MP3 / ZOOM

- • Otevírá nabídku tvorby MP3.
- • Zvětšuje a zmenšuje obraz.
- (15) Tlačítka zdrojů
	- AUDIO SOURCE: Volí zdroj zvuku (zvukový vstup).
	- RADIO: Přepíná na FM rádio.
	- USB: Přepíná do režimu USB.
	- • DISC: Přepíná do režimu disku.

#### $(16)$  OK

• Potvrzuje zadání nebo volbu.

#### $(17)$   $\rightarrow$  BACK

- Vrací do předchozí obrazovky.
- • U DVD disku přechází do nabídky titulu.
- • U VCD disku verze 2.0 nebo SVCD se zapnutým PBC návrat do nabídky během přehrávání.

#### $(18)$   $|\blacktriangleleft/\blacktriangleright|$  (Předchozí / další)

• Přeskočí na předchozí nebo další titul, kapitolu nebo skladbu.

#### $(19)$   $\mathcal K$  (Umlčení)

- • Umlčuje nebo obnovuje zvuk.
- $(20)$  VOL  $+/-$ 
	- • Zvyšuje nebo snižuje hlasitost.
- (21) SOUND
	- • Volí předem definované zvukové efekty.
- $(22)$  ANGLE
	- • Zobrazí video z různých úhlů pohledu (kamer).

#### (23) REPEAT / PROGRAM

- Volí nebo vypíná režimy opakování a náhodného přehrávání.
- • V režimu rádia maže seznam předvoleb: stiskem ruční mazání, přidržením mazání automatické.

#### (24) REPEAT A-B

• Označuje opakovanou část nebo vypíná režim opakování.

## 3 Připojení

Před použitím systému domácího kina proveďte následující zapojení.

#### Základní připojení:

- • Video
- Reproduktory a subwoofer
- **Napájení**

#### Volitelná připojení:

- Anténa rádia
- **Audio** 
	- Zvuk z TV
	- Zvuk z kabelového přijímače/rekordéru/ herní konzole
- • Další zařízení
	- Přenosný mediální přehrávač
	- • USB zařízení

#### Poznámka

- Údaje o typu přístroje a napájecím napětí naleznete na štítku na zadní nebo spodní straně přístroje.
- Před propojováním nebo změnou zapojení se ujistěte, že jsou všechna zařízení odpojena od elektrické sítě.

## Tip

• K připojení TV můžete použít různé způsoby a typy konektorů, záleží na možnostech TV a vašich potřebách. Stručný interaktivní průvodce připojením výrobků je dostupný na stránkách www.connectivityguide.philips.com.

## Umístění přístroje

- Přístroj umístěte tak, aby nebyl vystaven nárazům a nedošlo k jeho stažení nebo pádu na zem. Neumisťujte jej do uzavřené skříně.
- Ujistěte se, že je síťová zásuvka snadno přístupná pro rychlé odpojení přístroje od napájení.

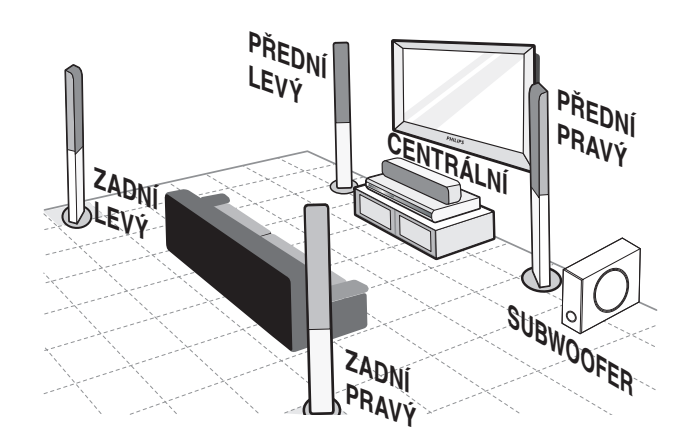

- 1 Domácí kino postavte do blízkosti TV.
- $2$  Reproduktory umístěte do výše uší posluchače do čela poslechového prostoru.
- 3 Subwoofer umístěte do rohu místnosti do vzdálenosti nejméně 1 m od TV.

### Tip

Rušení zvuku omezíte umístěním systému domácího kina dále od vyzařujících zařízení.

## Připojení video kabelů

Připojení systému domácího kina k TV ke sledování video disků. Vyberte nejlepší způsob připojení, který TV podporuje.

- Možnost 1: Připojení zásuvkou SCART
- Možnost 2: Připojení zásuvkou HDMI (pro TV kompatibilní s HDMI, DVI a HDCP).
- Možnost 3: Připojení do zásuvky kompozitního (CVBS) videa (standardní TV).

#### Poznámka

Systém domácího kina je nutné připojit přímo do TV.

#### Možnost 1: Připojení zásuvkou SCART

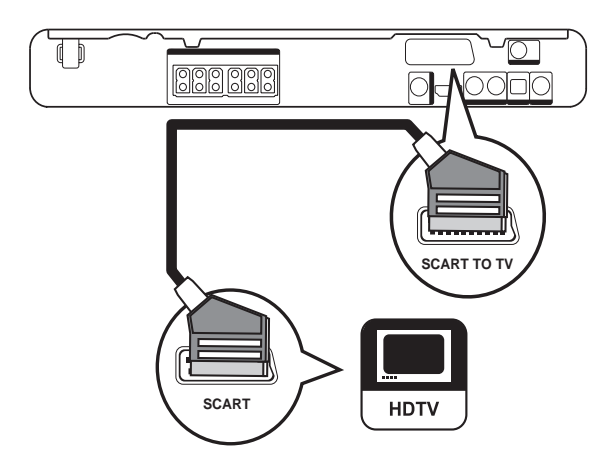

1 Kabelem scart propojte zásuvky SCART TO TV na systému domácího kina a vstupní zásuvku SCART na TV.

#### Poznámka

- • Propojení Scart dovoluje přehrávat zvuk z TV reproduktory systému. Opakovaně tiskněte AUDIO SOURCE, až se na displeji zobrazí "SCART IN".
- • Tento typ připojení poskytuje dobrou kvalitu obrazu.

#### Možnost 2: Připojení do zásuvky HDMI

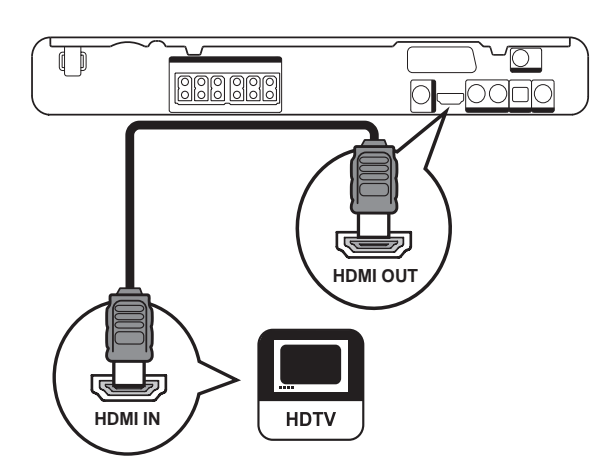

1 Kabelem HDMI (není přiložen) propojte zásuvky HDMI OUT na systému domácího kina a vstupní zásuvku HDMI na TV.

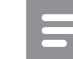

#### Poznámka

Pokud zařízení podporuje HDMI CEC, můžete ovládat kompatibilní zařízení jediným dálkovým ovladačem (viz "Začínáme" > "Použití Philips EasyLink").

### Tip

- • Pokud je zobrazovač vybaven pouze vstupem DVI, připojte jej přes adaptér HDMI/DVI. Zvuk připojte samostatným zvukovým kabelem.
- • Obrazový výstup je nutné optimalizovat (viz  $M_{\odot}$ Nastavení" >  $M_{\odot}$ Video setup" > [HDMI Setup]).
- Tento typ připojení poskytuje nejlepší kvalitu obrazu.

#### Možnost 3: Připojení do zásuvky Video (CVBS)

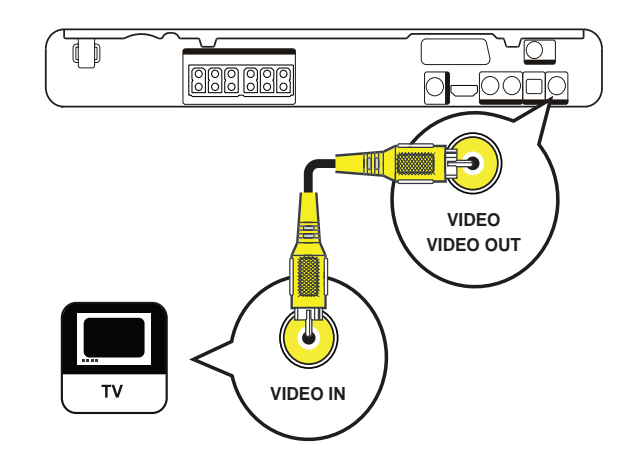

1 Kompozitním video kabelem (není přiložen) propojte zásuvky VIDEO na systému domácího kina se vstupní zásuvkou VIDEO na TV.

#### Poznámka

- Zásuvka video vstupu na TV může být označena i A/V IN, VIDEO IN, COMPOSITE nebo BASEBAND.
- Tento typ připojení poskytuje standardní kvalitu obrazu.

## Reproduktorové kabely připojte k reproduktorům

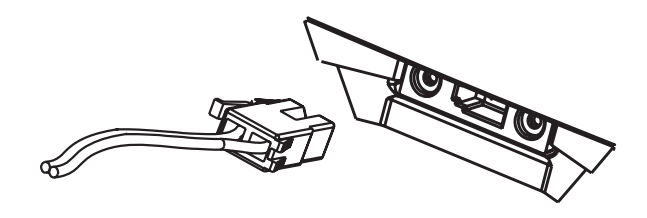

1 Reproduktorové kabely připojte do zásuvek příslušných barev na reproduktorech (reproduktorových stojanech).

## Nasazení reproduktorů na stojany

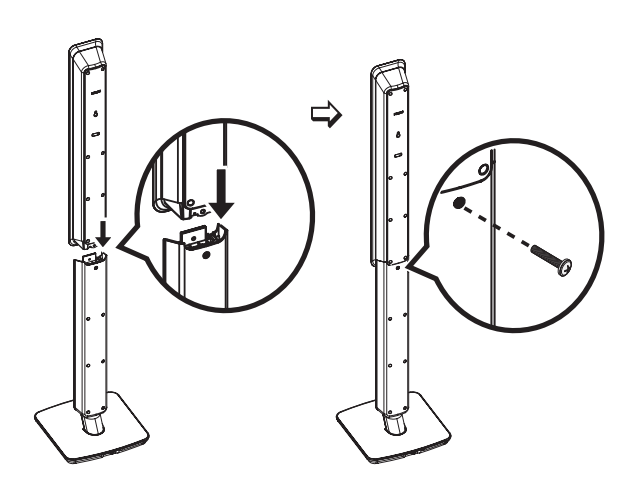

1 Reproduktory nasaďte na stojany a zajistěte jejich polohu šrouby.

### Připojení reproduktorů a subwooferu

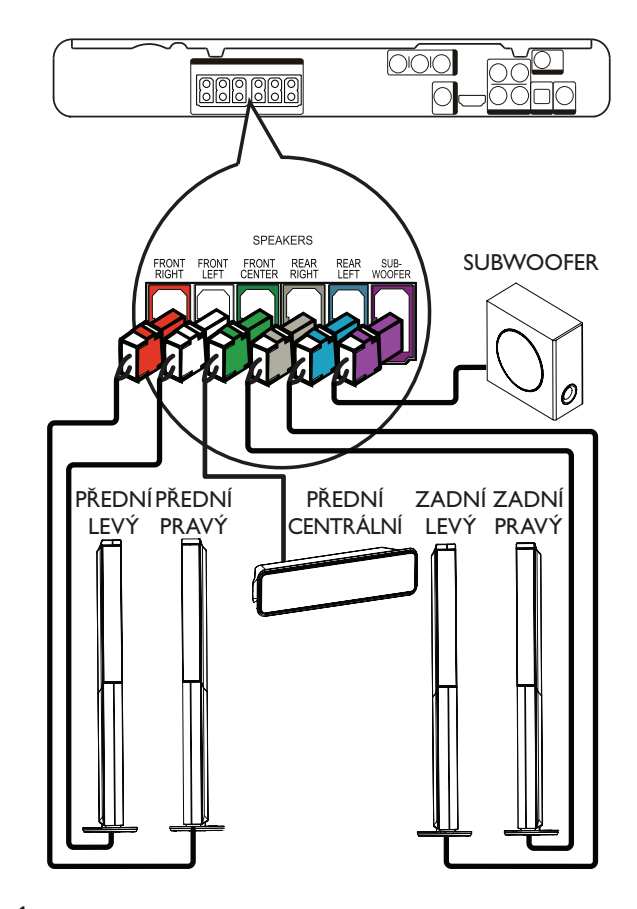

1 Reproduktory a subwoofer připojte do příslušných zásuvek na systému domácího kina.

#### Poznámka

• Ujistěte se, že si barvy zástrček a zásuvek odpovídají.

## Připojení antény rádia

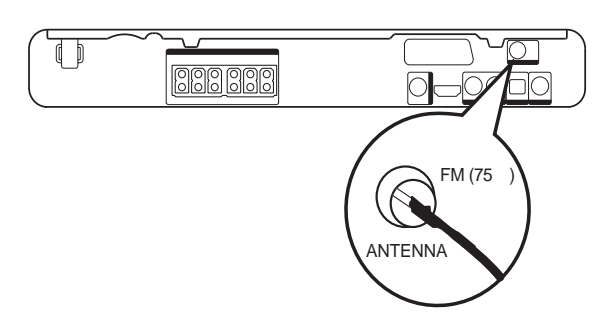

- 1 Anténu FM připojte do zásuvky FM75 $\Omega$ na systému domácího kina (u některých provedení je kabel již připojen).
- 2 Anténu FM natáhněte a upevněte ji na stěnu.
- Tip
- Lepší příjem FM stereofonního signálu zajistíte použitím vnější FM antény.

## Připojení zvukových kabelů/ dalších zařízení

Po připojení zvuku z ostatních zdrojů signálu do tohoto systému domácího kina si můžete užívat vícekanálového přehrávání.

### Připojení zvuku z TV

(slouží i pro EasyLink připojení)

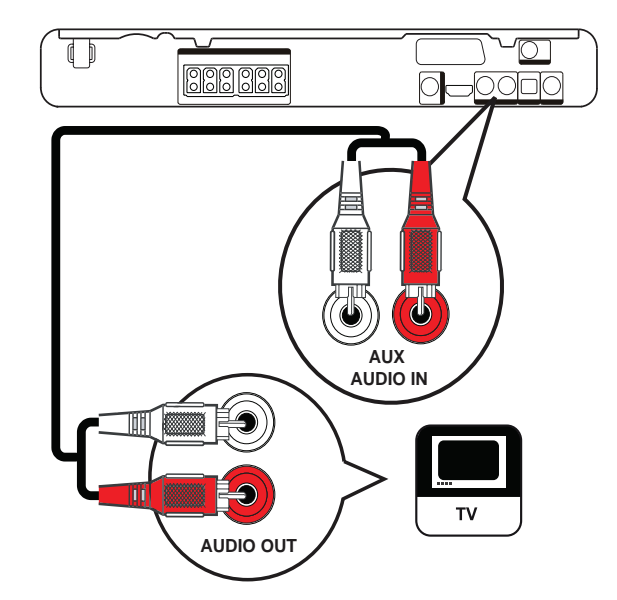

1 Zvukovými kabely (nejsou přiloženy) propojte zásuvky AUDIO IN-AUX na systému domácího kina a výstupní zásuvky AUDIO na zařízení.

#### Poznámka

Pro poslech zvuku z tohoto propojení opakovaně tiskněte AUDIO SOURCE, až se na displeji zobrazí "AUX".

#### Připojení zvuku z kabelového přijímače, rekordéru nebo herní konzole

Můžete připojit zvuk digitálně nebo analogově podle vybavení zařízení.

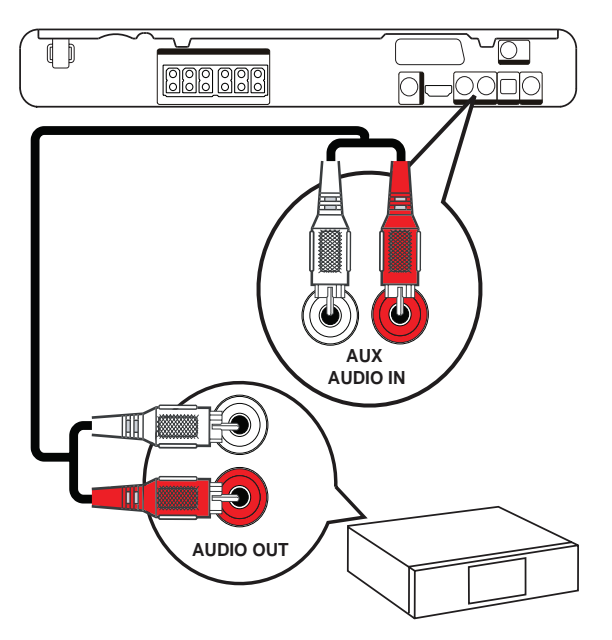

1 Zvukovými kabely (nejsou přiloženy) propojte zásuvky AUDIO IN-AUX na systému domácího kina a výstupní zásuvky AUDIO na zařízení.

#### Poznámka

Pro poslech zvuku z tohoto propojení opakovaně tiskněte AUDIO SOURCE, až se na displeji zobrazí "AUX".

#### Připojení koaxiální zásuvkou

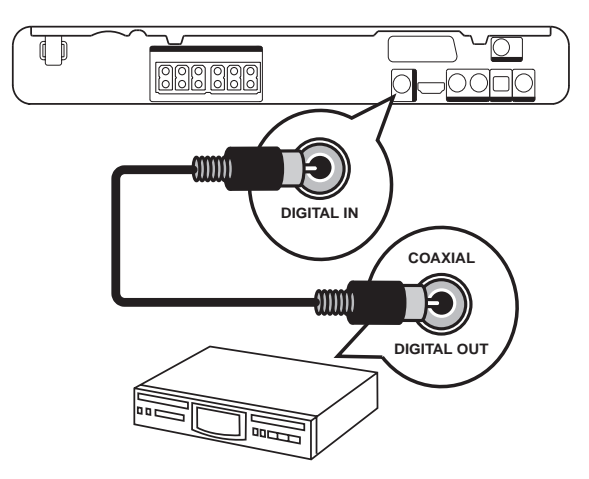

1 Koaxiálním kabelem (není přiložen) propojte zásuvky DIGITAL-IN-COAXIAL na systému domácího kina a výstupní zásuvku COAXIAL/DIGITAL na zařízení.

#### Poznámka

• Pro poslech zvuku z tohoto propojení opakovaně tiskněte AUDIO SOURCE, až se na displeji zobrazí "COAX IN".

#### Připojení optickou zásuvkou

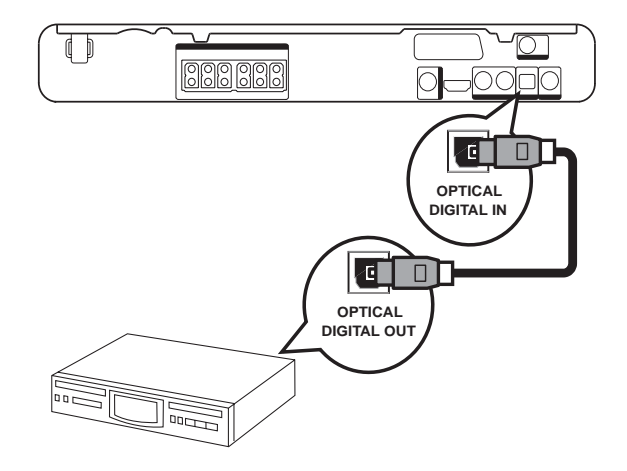

1 Optickým kabelem (není přiložen) propojte zásuvku DIGITAL-IN-OPTICAL na systému domácího kina a výstupní zásuvku OPTICAL/SPDIF na zařízení.

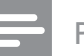

#### Poznámka

Pro poslech zvuku z tohoto propojení opakovaně tiskněte AUDIO SOURCE, až se na displeji zobrazí "OPTI IN".

#### Připojení přenosného mediálního přehrávače

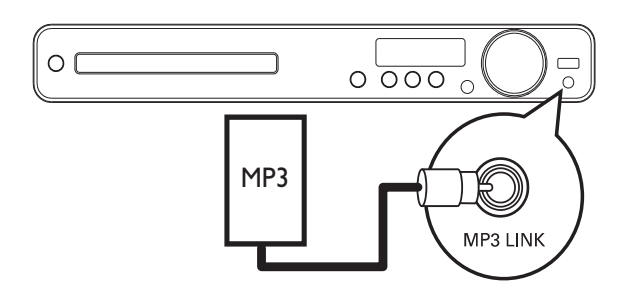

1 Zvukovým kabelem se zástrčkou 3,5 mm (není přiložen) propojte zásuvky MP3 LINK na systému domácího kina se zásuvkou sluchátek na přenosném přehrávači (jako je přehrávač MP3).

#### Poznámka

• Pro poslech zvuku z tohoto propojení opakovaně tiskněte AUDIO SOURCE, až se na displeji zobrazí "MP3 LINK".

#### Připojení zařízení USB

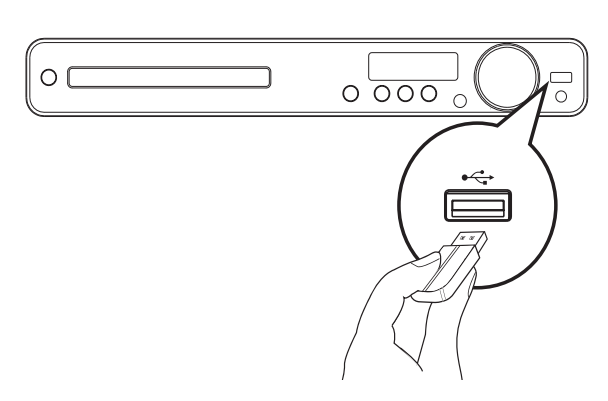

1 USB zařízení připojte do zásuvky  $\leftrightarrow$  USB na systému domácího kina.

#### Poznámka

- Tento systém domácího kina přehrává pouze soubory MP3, WMA, DivX (Ultra) nebo JPEG uložené na těchto pamětech.
- Stiskem USB zpřístupníte obsah paměti a přehráváte soubory.

### Připojení síťového kabelu

### Varování

- • Nebezpečí poškození výrobku! Vždy se ujistěte, že síťové napětí odpovídá údaji na štítku přístroje na zadní nebo spodní straně krytu.
- 1 Po provedení všech požadovaných zapojení připojte síťový přívod do zásuvky.
	- Přístroj je nyní připraven k nastavení před použitím.

## 4 Začínáme

## Vložení baterií do ovladače

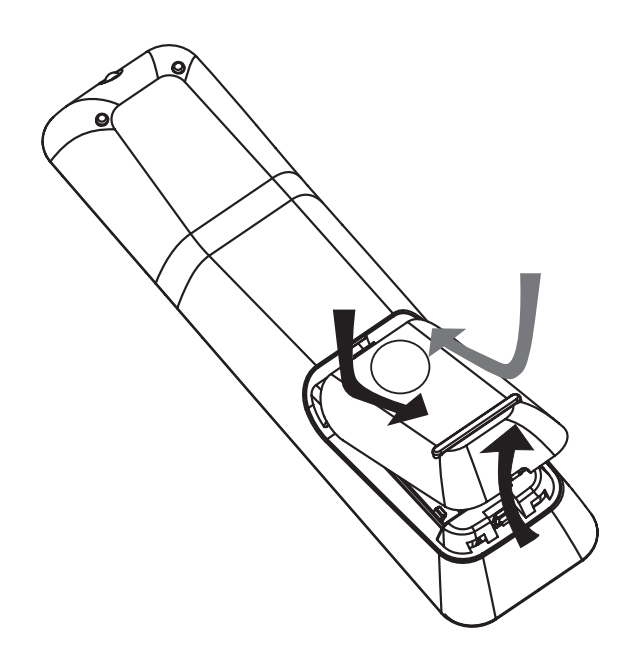

- 1 Odsuňte krytku baterií ze zadní strany ovladače.
- 2 Vložte dvě přiložené baterie (AAA). Ujistěte se, že umístění + a - pólů baterií odpovídá označení v ovladači.
- **3** Posuňte krytku zpět na místo.

#### Poznámka

- • Nepoužívejte spolu různé baterie (staré a nové, zinkochloridové a alkalické apod.).
- • Pokud jsou baterie vybité nebo ovladač delší dobu nepoužíváte, vyjměte baterie.
- • Baterie obsahují chemické látky, likvidujte je podle místních předpisů.

#### Řízení zdroje přehrávání

- 1 Tlačítkem RADIO, USB nebo DISC vyberte zdroj signálu, který chcete ovládat.
- $2$  Vyberte požadovanou funkci (např.  $\blacktriangleleft$ ,  $\blacktriangleright$ l).

#### Pohyb v nabídkách

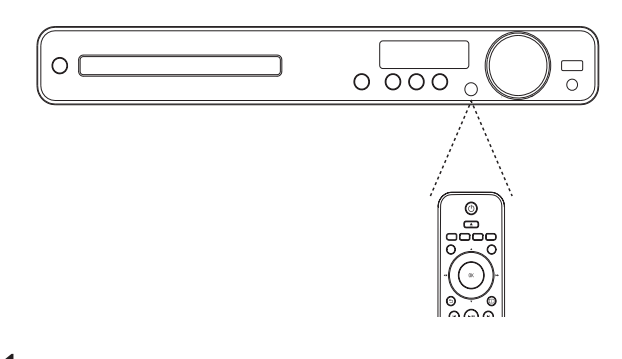

- 1 Ovladačem miřte přímo na snímač na systému domácího kina a zvolte požadovanou funkci.
- 2 Tisknutím následujících tlačítek se můžete pohybovat v nabídce na obrazovce.

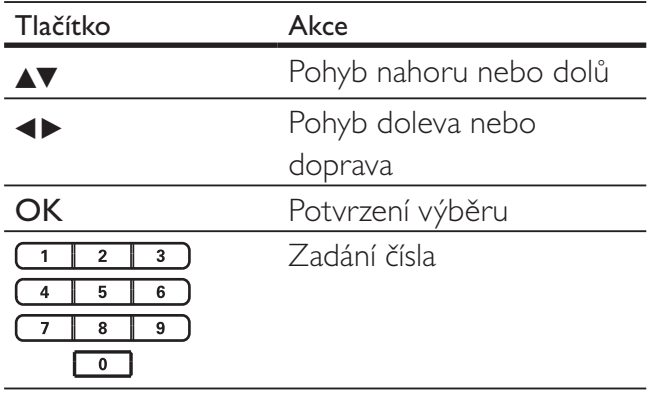

### Nalezení správného vstupu

- 1 Stiskem  $\bigcirc$  zapněte přístroj.
- 2 Stiskem DISC přepněte do režimu disku.
- 3 Zapněte TV a přepněte jej na správný videovstup některým z těchto postupů:
	- • Přejděte na nejnižší předvolbu TV a pak stisknutím tlačítka předvolby dolů vybírejte vstup, až se objeví obrazovka Philips.
	- Tiskněte opakovaně tlačítko **D** SOURCE na ovladači TV.

#### Tip

Vstup televizoru se zpravidla nalézá mezi nejnižší a nejvyšší předvolbou a je označen FRONT, A/V IN, VIDEO, HDMI apod. Podrobnosti k volbě vstupu naleznete v návodu k TV.

## Volba jazyka nabídky

Poznámka

Pokud je tento systém připojen k TV kompatibilnímu s HDMI CEC, přeskočte toto nastavení. V takovém případě se jazyk nabídky sám nastaví podle nastavení televizoru.

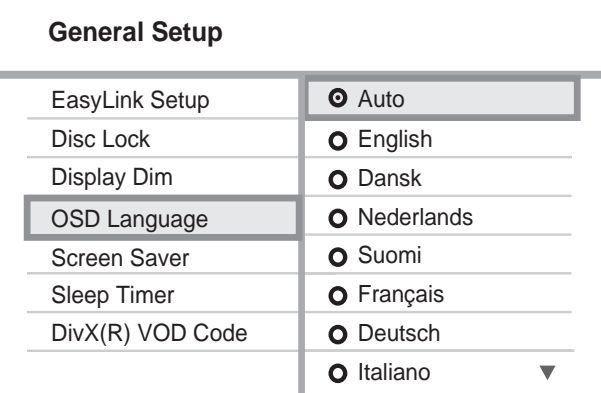

- 1 Stiskněte DISC.
- 2 Stiskněte **SETUP**.
	- → Zobrazí se nabídka [General Setup].
- 3 Stiskněte B.
- $4$  Pomocí  $\sqrt{x}$  vyberte z nabídky  $[OSD]$ Language] a stiskněte  $\blacktriangleright$ .
	- • Jazykové možnosti se liší podle země nebo oblasti. Uvedený obrázek proto nemusí odpovídat přístroji.
- **5** Pomocí  $\triangle$  vyberte jazyk a stiskněte OK.

#### Tip

• Můžete zvolit výchozí jazyk nabídky DVD disku (viz "Nastavení" > "Preferences" >  $\lceil \mathsf{Disc} \rceil$ Menu]).

## Změna nastavení reproduktorů

V ideálním případě by měly být všechny vzdálenosti reproduktorů od místa poslechu stejné. Pokud nejsou, změňte nastavení reproduktorů podle jejich vzdáleností od místa poslechu, jen tak obdržíte nejlepší prostorový zvuk.

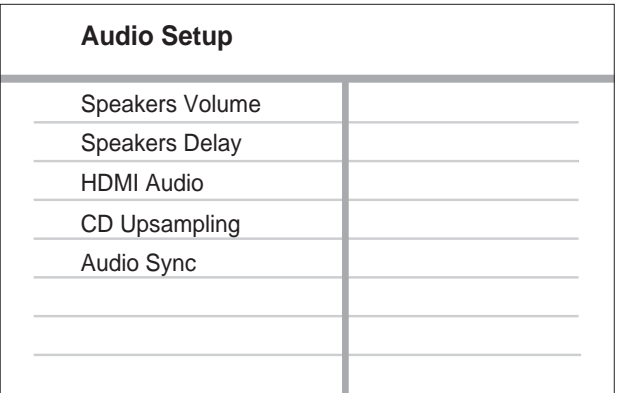

- 1 Stiskněte DISC.
- $2$  Stiskněte  $\textcolor{red}{\mathsf{\Xi}}$  SETUP.
- $3$  Stiskem  $\blacktriangledown$  vyberte z nabídky [Audio Setup] a stiskněte  $\blacktriangleright$ .
	- • Pokud není nastavení reproduktorů dostupné, stiskněte dvakrát **z** před stisknutím **D SETUP**.

#### Nastavení hlasitosti reproduktorů

Vyberte z nabídky [Speakers Volume] a stiskněte B.

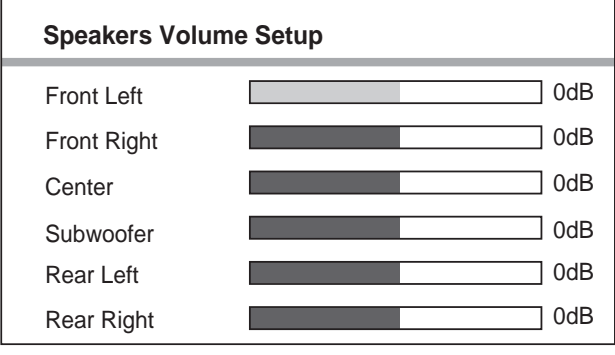

- 2 Stiskem  $\rightarrow$  změňte nastavení hlasitosti a stiskněte OK.
	- → Z reproduktorů se ozývá zkušební signál.
	- Přepínejte reproduktory a opakujte uvedené nastavení, dokud není hlasitost všech kanálů stejná.
	- Nabídku opustíte stiskem **E SETUP**.

#### Nastavení zpoždění reproduktorů (pouze centrální a zadní reproduktory)

 $1$  Vyberte z nabídky [Speakers Delay] a stiskněte B.

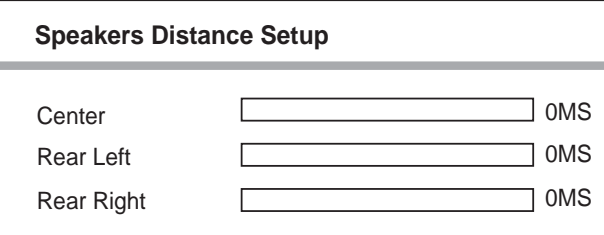

- Pomocí <> nastavte zpoždění a stiskněte OK.
	- • Opakujte toto nastavení pro ostatní reproduktory, až zvuk ze všech kanálů dopadá do místa poslechu ve stejnou dobu.
	- Nabídku opustíte stiskem **E SETUP**.

#### Tip

- Pokud jsou zadní nebo centrální reproduktory blíže k místu poslechu než přední reproduktory, nastavte pro ně delší zpoždění.
- • Počítejte 1 ms na každých cca 30 cm vzdálenosti reproduktoru od místa poslechu.

## Česky

## Použití Philips EasyLink

Přístroj podporuje Philips EasyLink využívající protokol HDMI CEC (Consumer Electronics Control). Zařízení kompatibilní s EasyLink se spojují zásuvkami HDMI a mohou být pak ovládána jedním ovladačem.

- Poznámka
- Philips nezaručuje 100% spolupráci všech zařízení HDMI CEC.
- 1 Zapněte použití HDMI CEC na TV a ostatních připojených zařízeních. Podrobnosti v návodech k TV/zařízením.
- $2$  Nyní můžete používat tyto funkce Philips EasyLink.

#### EasyLink

Umožňuje vypnout nebo zapnout všechny funkce EasyLink.

#### Přehrávání jedním tlačítkem

Pokud připojíte systém domácího kina k zařízením, která podporují přehrávání jedním tlačítkem, můžete řídit tento systém i ostatní zařízení jedním dálkovým ovladačem. Tak např. stisknutím tlačítka Přehrávání na ovladači systému zvolíte automaticky správný vstup TV pro přehrávání DVD.

Před použitím funkce musí být v podavači umístěn video disk.

#### Stand-by jedním tlačítkem

Pokud připojíte systém domácího kina k zařízením, která podporují stand-by jedním tlačítkem, můžete řídit tento systém i ostatní zařízení připojená po HDMI jedním dálkovým ovladačem. Vypnutí do režimu stand-by můžete provést ovladačem kteréhokoli připojeného HDMI zařízení.

#### Řízení přehrávání zvuku

Pokud připojíte systém domácího kina k zařízením HDMI CEC, tento systém se může automaticky přepnout tak, aby přehrával zvuk z připojených zařízení.

Před použitím volby zvuku jedním tlačítkem je nutné nejprve namapovat zvukové vstupy k zařízením připojeným k systému.

Pak můžete ovládat hlasitost zvuku ovladačem připojeného zařízení.

#### Mapování zvukových vstupů

Po správném přiřazení zvukových vstupů se tento systém domácího kina přepíná na přehrávané zdroje automaticky.

#### Mapování zařízení na zvukových vstupech

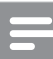

#### Poznámka

Než začnete, ujistěte se, že jste zvukové výstupy HDMI TV a dalších HDMI zařízení připojili do zvukových vstupů na tomto systému domácího kina.

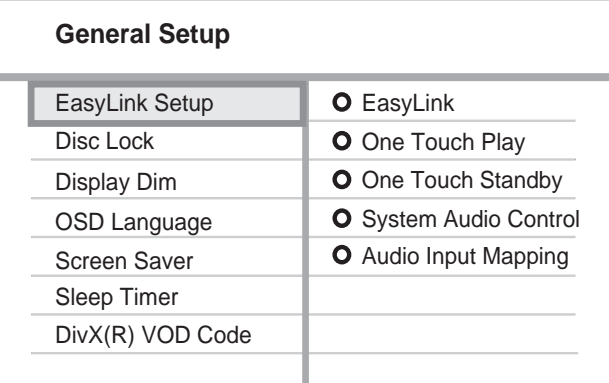

- 1 Stiskněte DISC.
- 2 Stiskněte **E SETUP**.

→ Zobrazí se nabídka [General Setup].

- 3 Stiskněte **D**.
- $4$  Vyberte [EasyLink Setup] a stiskněte  $\blacktriangleright$ .
	- Funkce [One Touch Play] a [One Touch Standby] jsou ve výchozím továrním nastavení zapnuté.
- $5$  Vyberte [System Audio Control] > [On] a stiskem OK spusťte prohledávání vstupů.
	- Po dokončení se zobrazí nabídka mapování zvukových vstupů.

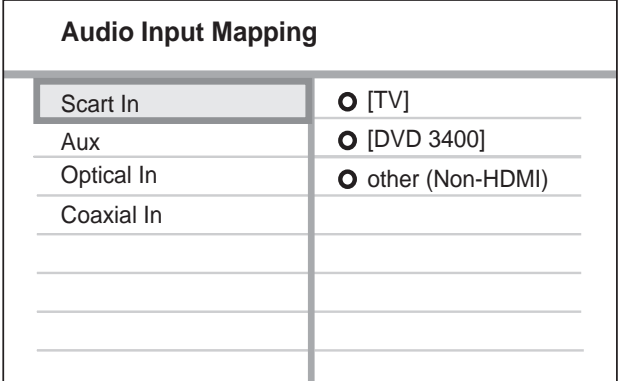

 Příklad: pokud je zvuk z TV připojen do zásuvky AUX na systému domácího kina, vyberte [Aux] a přiřaďte jej TV (značky) na pravém panelu.

- 6 Vyberte zvukový vstup systému domácího kina, který slouží k připojení dalších HDMI zařízení (např. AUX, SCART IN) a stiskněte B.
- 7 Vyberte správně připojené zařízení a stiskněte OK.
	- Opakováním kroků 5–7 namapujte všechna připojená zařízení.
- **8** Stiskem  $\bullet$  **SETUP** opustite nabidku.

## Volba zdroje přehrávání

Na přístroji

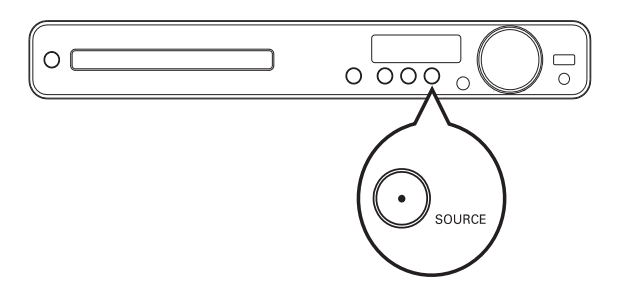

Opakovaným tisknutím tlačítka SOURCE vyberte: DISC > USB > FM > SCART IN > AUX > COAX IN > OPTI IN > MP3 LINK  $>$  DISC ...

#### Na ovladači

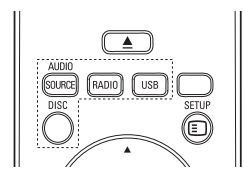

Opakovaným tisknutím tlačítka AUDIO SOURCE vyberte připojený zdroj zvuku:

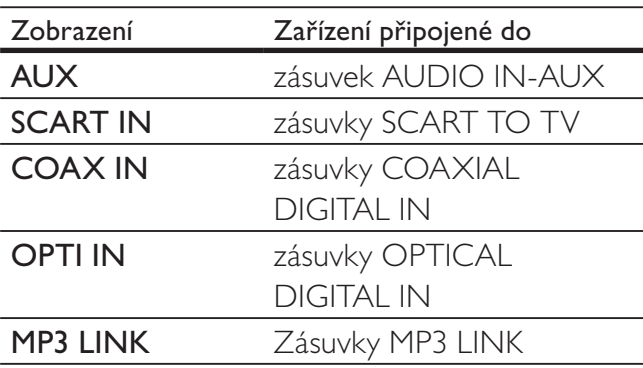

- Stiskem **RADIO** zvolíte FM rádio.
- Stiskem USB zvolíte režim USB.
- Stiskem DISC přepnete na disk.

## 5 Přehrávání

## Přehrávání disku

#### Upozornění

- Do podavače disků nikdy nepokládejte žádné předměty kromě disku.
- • Nikdy se nedotýkejte čočky laseru v prostoru disku.

1 Stiskem ▲ otevřete podavač disku.

 $2$  Vložte disk stranou s popisem nahoru.

- • U oboustranných disků vložte disk nahoru stranou, kterou chcete přehrávat.
- **3** Stiskem  $\triangle$  uzavřete prostor disku a spustte přehrávání.
	- • Pro sledování disku na TV přepněte správný vstup, k němuž je systém připojen.
	- Přehrávání disku zastavte stiskem  $\blacksquare$ .

#### Poznámka

- • Zkontrolujte typy podporovaných disků (viz "Technické údaje" > "Přehrávaná média").
- • Pokud se zobrazí nabídka pro zadání hesla, je nutné před přehráváním těchto uzamčených disků vložit heslo.
- • Pokud zastavíte nebo přerušíte přehrávání disku na dobu delší cca 5 minut, spustí se spořič obrazovky. Spořič vypnete stiskem DISC.
- • Pokud zastavíte nebo přerušíte přehrávání disku a nestisknete žádné tlačítko po dobu 15 minut, přístroj se automaticky vypne do režimu standby.

## Přehrávání videa

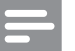

#### Poznámka

U video disků pokračuje přehrávání vždy od místa, kde naposledy skončilo. Přehrávání od počátku umožníte stiskem  $\blacktriangleleft$  při zobrazené zprávě.

#### Řízení přehrávání videa

- 1 Přehrávejte titul.
- 2<sup>Z</sup> ovladače můžete přehrávání řídit.

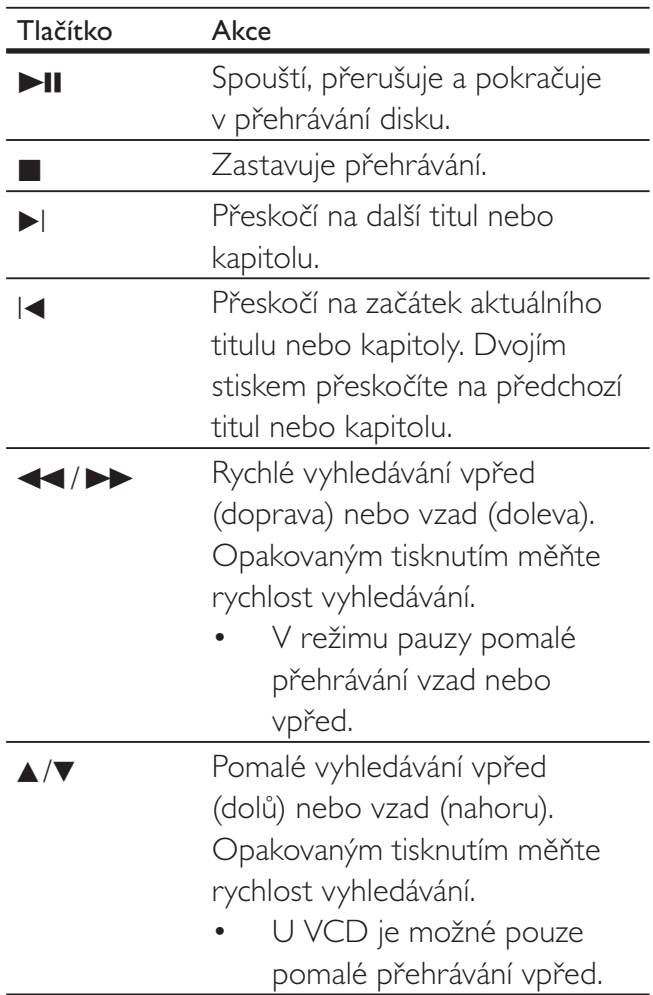

#### Změna přehrávání videa

1 Přehrávejte titul.

2<sup>Z</sup> ovladače můžete přehrávání řídit.

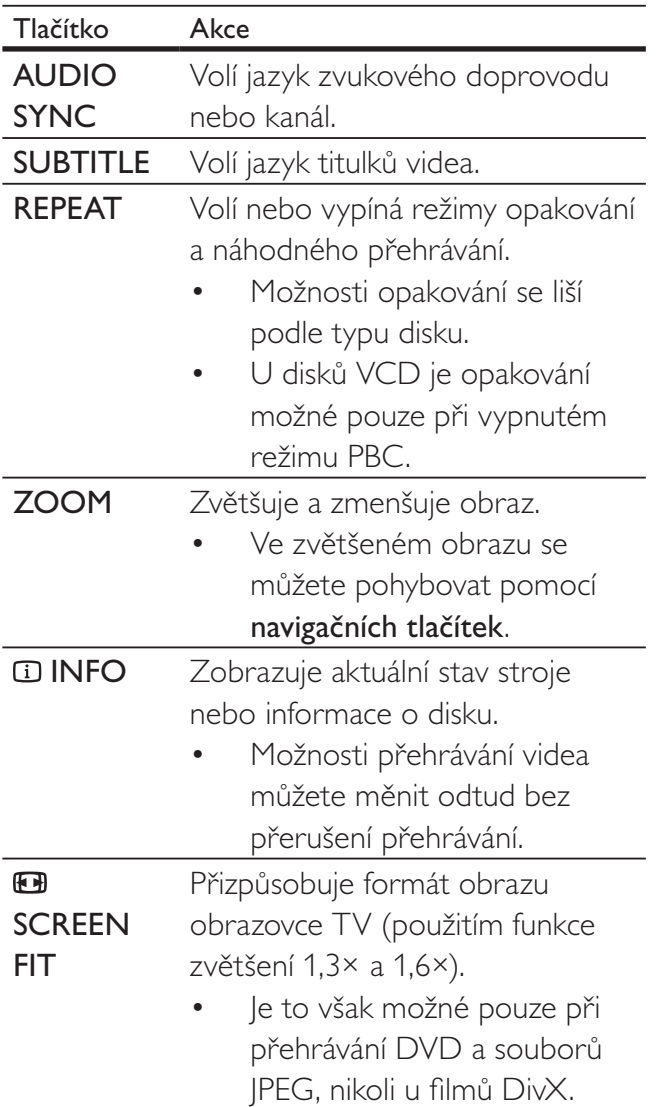

#### Poznámka

Některé operace nemusejí pracovat s určitými disky. Podrobnosti v návodu k příslušnému disku.

#### Otevření nabídky DVD

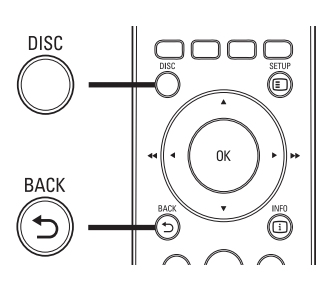

1 Stiskem DISC otevřete hlavní nabídku disku.

2 Vyberte možnost přehrávání <sup>a</sup> stiskněte OK.

- • V některých nabídkách volte možnosti pomocí číselných tlačítek.
- Do nabídky titulu se během přehrávání vrátíte stiskem **5 BACK**.

#### Otevření nabídky VCD nebo náhledů

Funkce PBC (Playback Control) disků VCD je v továrním nastavení zapnutá. Po vložení VCD se zobrazí nabídka obsahu disku.

- 1 Pomocí AV nebo číselných tlačítek vyberte možnost přehrávání a stiskem OK spusťte přehrávání.
	- • Při vypnutém PBC je nabídka přeskočena a spustí se přehrávání od prvního titulu.
	- • Do nabídky titulu se během přehrávání vrátíte pomocí **D BACK** (pouze je-li režim PBC zapnutý).
- 2 Stiskem DISC zobrazíte obsah disku.
	- Nabídku opustíte stiskem DISC.

#### Select Digest Type:

Track Digest Disc Interval

Track Interval

3 Vyberte možnost přehrávání a stiskněte OK.

#### [Track Digest]

Přehrává prvních několik sekund každé skladby na disku.

#### [Disc Interval]

Rozdělí celkovou hrací dobu na šest částí a přehraje prvních několik sekund každé části.

#### [Track Interval]

Rozdělí aktuální skladbu na šest částí a přehraje prvních několik sekund každé části.

Tato možnost není dostupná při zastaveném přehrávání.

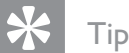

Můžete měnit nastavení PBC (viz "Nastavení" >  $n$ , Preferences" > [PBC]).

#### Synchronizace zvukového výstupu s přehrávaným obrazem

Pokud se přehrávaný obraz opožďuje za zvukem (zvuk neodpovídá obrazu), můžete zpozdit zvukový výstup tak, aby byl synchronní s obrazem.

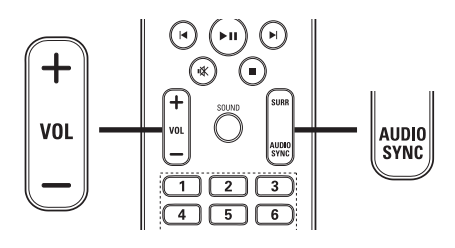

- 1 Stiskněte a držte AUDIO SYNC, až se zobrazí "AUDIO SYNC".
- 2 Během pěti sekund tisknutím VOL +/nastavte zpoždění zvukového výstupu.

#### Poznámka

Pokud nepoužijete tlačítka hlasitosti během 5 sekund, vrátí se k normální funkci řízení hlasitosti.

#### Rychlé přeskočení na určitý čas

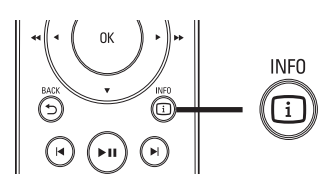

- 1 Během přehrávání stiskněte **INFO**. Zobrazí se stavová nabídka disku.
- 2 Pomocí  $\sqrt{ }$  zobrazte informace a stiskněte OK.
	- **[TT Time]** (čas titulu)
	- **[Ch Time]** (čas kapitoly)
	- **[Disc Time]** (čas disku)
	- **[Track Time]** (čas skladby)
- 3 Tisknutím číselných tlačítek zadejte čas, na nějž chcete přeskočit, pak stiskněte OK.

#### Poznámka

Možnosti se liší podle typu disku.

#### Opakované přehrávání určité části

- 1 Během přehrávání stiskněte REPEAT A-B v místě, kde chcete nastavit počáteční bod.
- 2 Dalším stiskem REPEAT A-B vyberte koncový bod.
	- Opakované přehrávání úseku se spustí.
- $3$  Opakované přehrávání zrušíte dalším stiskem REPEAT A-B.

#### Poznámka

Označení opakované části je možné pouze v rámci jedné skladby/titulu.

#### Zobrazení videa z různých úhlů pohledu (kamer)

- 1 Během přehrávání stiskněte **INFO**. → Zobrazí se stavová nabídka disku.
- 2 Vyberte [Angle] a stiskněte  $\blacktriangleright$ .
- 3 Pomocí číselných tlačítek vyberte úhel pohledu.
	- Přehrávání se přepne na zvolenou kameru.

#### Poznámka

Funkce je použitelná pouze u disků s různými pohledy.

#### Přehrávání videa DivX®

DivX video je formát digitálních médií s vysokou kvalitou obrazu při velké komprimaci obrazu. V tomto přístroji s certifikací DivX® Certified si užijete video DivX.

- 1 Vložte disk nebo USB paměť s videem v DivX.
- 2 Stiskněte DISC nebo USB. Zobrazí se nabídka obsahu.
- $3$  Vyberte požadovaný titul a stiskněte  $\blacktriangleright$ II.
- 4<sup>Z</sup> ovladače můžete přehrávání řídit.

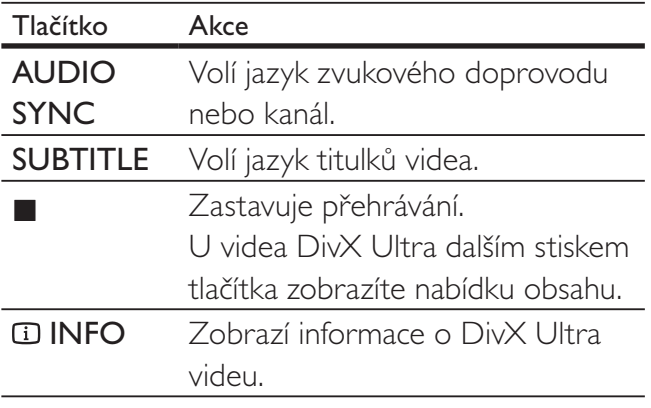

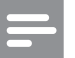

#### Poznámka

- • Můžete přehrávat pouze ta videa DivX, která byla zapůjčena nebo zakoupena s registračním kódem DivX tohoto systému domácího kina (viz ,, Nastavení" > ,, General setup" >  $[DivX(R)]$ VOD Code]).
- • Videa DivX můžete přehrávat do velikosti souboru 4 GB.
- • Pokud se titulky správně nezobrazují, změňte znakovou sadu (viz "Nastavení" > "Preferences" > [DivX Subtitle]).
- Tento systém zobrazuje titulky do délky 45 znaků.

## Přehrávání hudby

#### Řízení přehrávání zvukových stop

- 1 Přehrávejte skladbu.
- 2<sup>Z</sup> ovladače můžete přehrávání řídit.

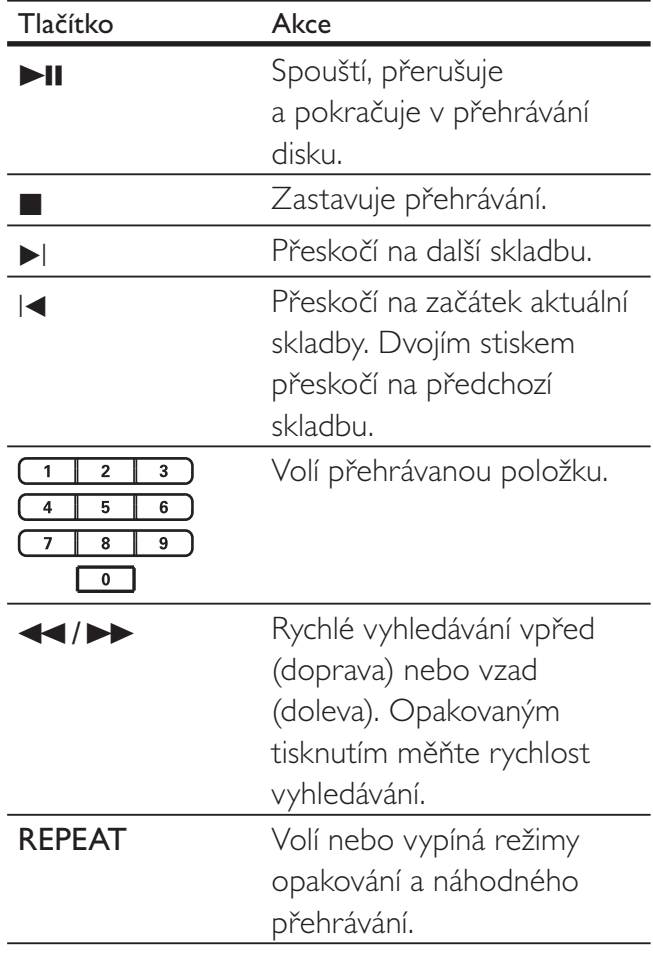

#### Přehrávání hudby MP3/WMA

MP3/WMA je formát s vysoce komprimovaným zvukem (soubory s příponou .mp3 nebo .wma).

- 1 Vložte disk nebo USB paměť s hudbou v MP3/WMA.
- 2 Stiskněte DISC nebo USB. Zobrazí se nabídka obsahu.
- $3$  Vyberte složku a stiskněte OK.
- $4$  Vyberte požadovanou skladbu a stiskněte **>II**.
	- Do hlavní nabídky se vrátíte stiskem  $\rightarrow$  **BACK** nebo ▲, až je vybrána složka "Previous" a stiskněte OK.

Poznámka

- U disků nahraných v multiple sessions se zobrazuje pouze první session.
- • Tento přístroj nepodporuje zvukový formát MP3PRO.
- • Pokud se v názvu skladby MP3 (ID3) nebo názvu alba vyskytují zvláštní znaky, nemusí se zobrazit správně; systém tyto znaky nepodporuje.
- Soubory WMA s ochranou Digital Rights Management (DRM) není možné v tomto stroji přehrávat.
- • Složky/soubory, které překračují omezení tohoto přístroje, není možné zobrazit ani přehrát.

### Tip

• Můžete zvolit zobrazení datového obsahu, složek nebo souborů (viz "Nastavení" > "Preferences" > [MP3/JPEG Display]).

## Přehrávání fotografií

#### Přehrávání prezentace

Tento přístroj přehrává digitální fotografie JPEG (soubory s příponami .jpeg nebo .jpg).

- 1 Vložte disk nebo USB paměť s fotografiemi JPEG.
- 2 Stiskněte DISC nebo USB.
	- → Spustí se prezentace (u disků Kodak) nebo se zobrazí nabídka obsahu (u disků JPEG).
- 3 Vyberte složku/album, které chcete přehrávat.
	- • Náhledy snímků ze složky/alba zobrazíte stiskem **ID INFO**.

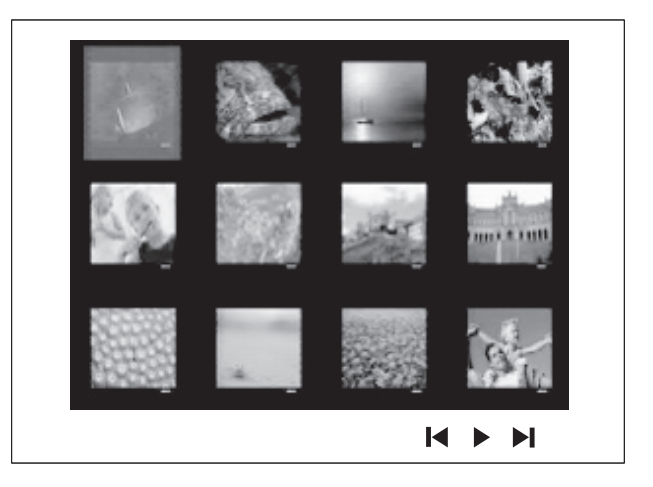

- • K dalšímu nebo předchozímu snímku přejděte stiskem  $|\blacktriangleleft$ / $|\blacktriangleright|$ .
- Snímek vyberete navigačními tlačítky.
- Pouze zvolené snímky zobrazíte stiskem OK.
- $4$  Stiskem  $\blacktriangleright$ II spustite prezentaci.
	- Do nabídky se vrátíte stiskem bBACK.

#### Poznámka

- Zobrazení obsahu disku na TV může trvat delší dobu, záleží na počtu snímků/zvukových souborů a struktuře disku.
- • Pokud nejsou soubory JPEG opatřeny záznamem "exif", jejich náhledy se nezobrazí. Jejich náhled je nahrazen obrázkem "modrých hor".
- Tento přístroj je schopen zobrazit pouze snímky ve formátu JPEG-EXIF, který typicky používá většina digitálních fotoaparátů. Není možné zobrazovat Motion JPEG ani snímky v jiných formátech než JPEG ani zvukové záznamy připojené u snímků.
- • Složky/soubory, které překračují omezení tohoto přístroje, není možné zobrazit ani přehrát.

### Řízení přehrávání fotografií

- 1 Přehrávejte prezentaci snímků.
- 2<sup>Z</sup> ovladače můžete přehrávání řídit.

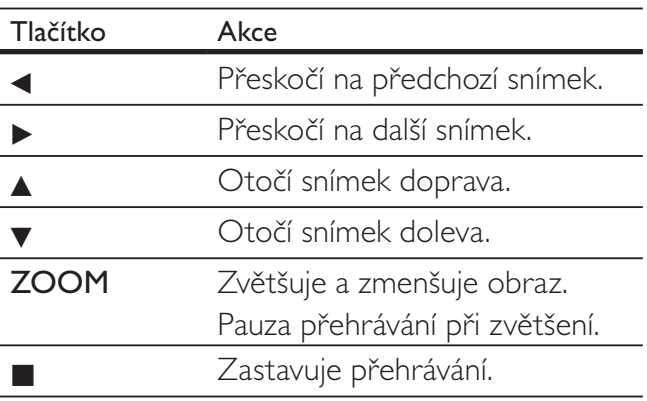

#### Přehrávání hudebních prezentací

Můžete současně přehrávat soubory MP3/WMA a snímky JPEG a vytvořit tak hudební prezentaci. Soubory MP3/WMA a JPEG musí být uloženy na jednom disku nebo USB paměti.

- 1 Přehrávejte hudbu MP3/WMA.
- $2$  Přejděte na složku/album s fotografiemi a stiskem OK spusťte prezentaci.
	- Prezentace se spustí a pokračuje do konce složky se snímky.
	- → Zvuk se přehrává do konce disku.
	- Přehrávání disku zastavte stiskem  $\blacksquare$ .
	- Přehrávání hudby zastavíte dalším stiskem  $\blacksquare$ .

## Přehrávání ze zařízení USB

Tento přístroj přehrává/zobrazuje soubory MP3, WMA/WMV, DivX (Ultra) nebo JPEG, uložené na těchto USB pamětech:

- digitální fotoaparáty, které splňují PTP standard
- paměti flash
- čtečky paměťových karet
- HDD (je nutné externí napájení)

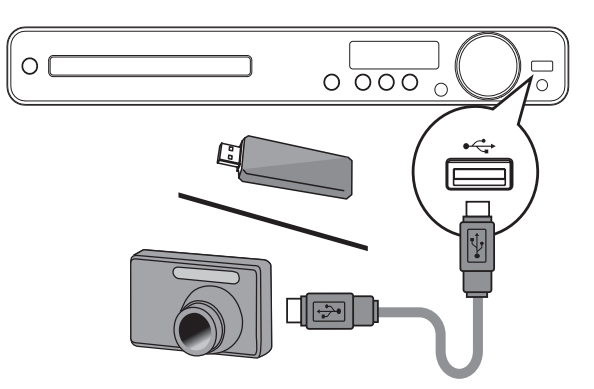

- 1 USB zařízení připojte do zásuvky  $\leftarrow$  (USB).
- 2 Stiskněte USB.

Zobrazí se nabídka obsahu.

- $3$  Vyberte požadovaný soubor a stiskněte  $\blacktriangleright$ II. Přehrávání se spustí.
	- Přehrávání zastavíte stiskem **n**ebo odpojením USB média.

#### Poznámka

- • Pokud nejde zařízení připojit přímo k USB zásuvce, použijte vhodný USB prodlužovací kabel.
- • Pokud použijete USB čtečku více druhů karet, může být současně připojena pouze jedna karta.

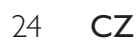

## Přehrávání z přenosného mediálního přehrávače

Přenosný přehrávač prostě připojte (např. MP3 přehrávač) k tomuto systému domácího kina a užívejte si své nahrávky ve vynikající zvukové kvalitě systému.

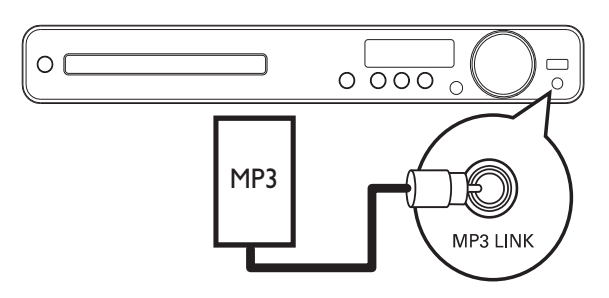

- $1$  Zvukovým kabelem se zástrčkou 3,5 mm (není přiložen) propojte zásuvky MP3 LINK na systému domácího kina se zásuvkou sluchátek na přenosném přehrávači.
- 2 Opakovaně tiskněte AUDIO SOURCE, až se na displeji zobrazí "MP3 LINK".
- 3 Spustte přehrávání na přenosném přehrávači.
	- Přehrávání zastavíte stiskem **STOP** na přenosném přehrávači.

#### Poznámka

- • Ovládání přehrávání je možné pouze na přenosném přehrávači.
- Před přepnutím na jiný zdroj signálu zastavte přehrávání na přenosném přehrávači.

## Poslech rádia

Zkontrolujte, zda je FM anténa připojena do systému domácího kina. Pokud nikoli, připojte přiloženou FM anténu do zásuvky **FM75**  $\Omega$  a její konec upevněte na stěnu.

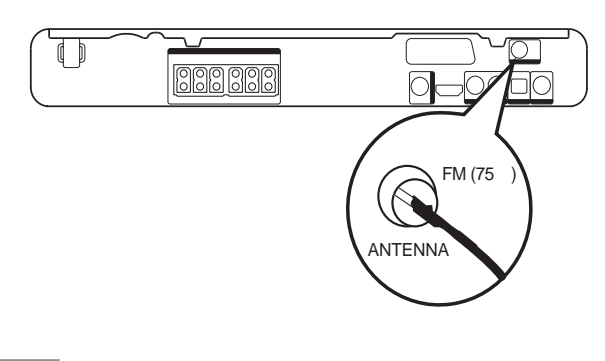

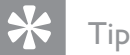

- Nejlepšího příjmu dosáhnete po vzdálení antény od TV a dalších zdrojů rušení.
- Lepší příjem FM stereofonního signálu zajistíte použitím vnější FM antény (není přiložena).

#### První ladění

Při prvním zapnutí rádia je nutné naladění předvoleb, postupujte podle instrukcí.

- 1 Stiskněte RADIO.
	- → Zobrazí se "AUTO INSTALL ... PRESS PLAY".
- 2 Stiskněte **II**.
	- → Všechny nalezené stanice se uloží.
	- Po skončení ladění se naladí stanice z první předvolby.
	- Automatické ladění zastavíte stiskem  $\blacksquare$ .

#### Poznámka

- • Tento systém domácího kina je schopen uložit až 40 rozhlasových stanic.
- • Pokud nebylo spuštěno automatické ladění nebo bylo nalezeno méně než 5 stanic, budete požádáni o nové naladění.

#### Poslech rádia

1 Stiskněte RADIO.

2 Z ovladače můžete přehrávání řídit.

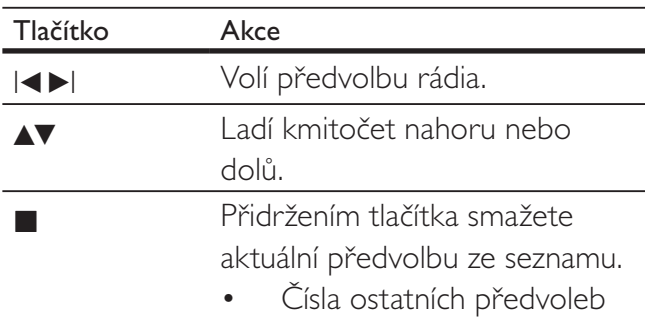

zůstanou beze změny.

Poznámka

Pokud FM stanice přenáší RDS informaci (Radio Data System), zobrazí se název stanice.

#### Nové naladění všech předvoleb

- 1 Stiskněte RADIO.
- 2 Přidržte tlačítko PROGRAM na dobu delší 5 sekund.
	- Všechny dříve naladěné předvolby se přepíší.

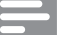

#### Poznámka

Pokud není příjem stereofonní nebo bylo nalezeno méně než 5 stanic, zkontrolujte anténu.

#### Vyhledání jednotlivých stanic

- 1 Stiskněte RADIO.
- 2 Stiskněte  $\blacktriangleleft$ / $\blacktriangleright$ 
	- Spustí se vyhledávání a zastaví se u nejbližší stanice.
- 3 Krok 2 opakujte do nalezení požadované stanice.
	- Stanici jemně doladíte tlačítky  $\triangle$ / $\nabla$ .

#### 4 Stiskněte PROGRAM.

- → Číslo předvolby bliká.
- Pokud neprovedete žádnou akci do 20 sekund od předchozího kroku, režim ladění je zrušen.
- $5$  Stiskem  $\left| \blacktriangleleft \right|$   $\blacktriangleright$  (nebo číselných tlačítek) vyberte číslo předvolby.
- **6** Stiskem PROGRAM potvrďte.

## 6 Pokročilé funkce

## Vytváření souborů MP3

Zvuková CD můžete převádět na zvukové soubory MP3 přímo v systému. Vytvořené soubory MP3 se ukládají na USB zařízení.

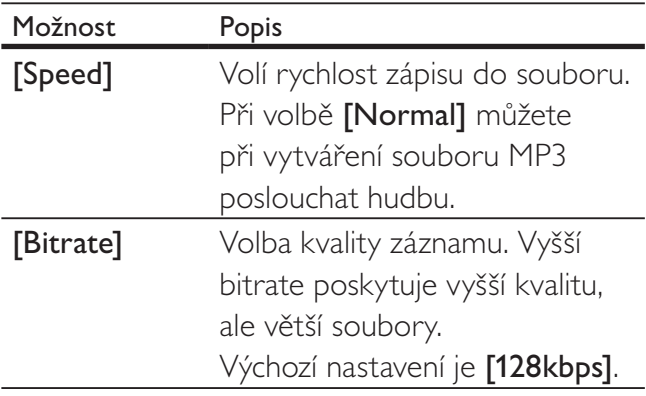

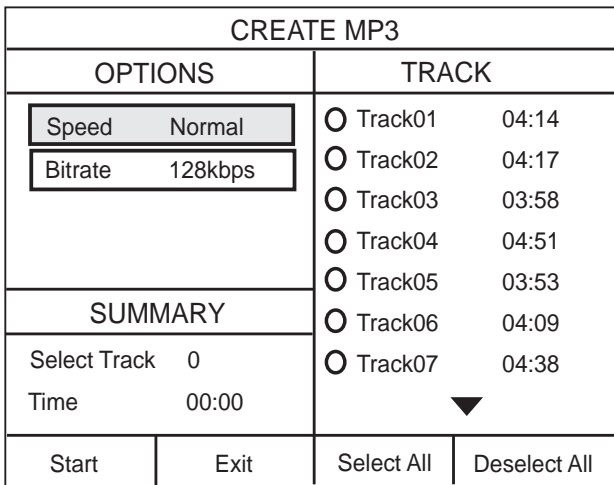

- 1 Vložte zvukové CD (CDDA/HDCD).
- 2 Připojte USB flash paměť do zásuvky (USB) na tomto systému.
- $3$  Během přehrávání disku stiskněte CREATE MP3.
- $4$  Vyberte možnosti převodu v panelu [OPTIONS] a stiskněte OK.
- $5$  Stiskem  $\blacktriangleright$  otevřete panel [TRACK].
- **6** Vyberte zvukovou skladbu a stiskněte OK.
	- • Další skladby vyberte opakováním kroku 6.
	- Všechny skladby vyberete volbou [Select All] v nabídce a stiskem OK.
	- • Výběr všech skladeb zrušíte volbou [Deselect All] v nabídce a stiskem OK.
- 7 Vyberte <sup>z</sup> nabídky [Start] <sup>a</sup> stiskněte OK.
	- → Po dokončení se v USB paměti vytvoří nová složka pro uložení všech nových souborů MP3.
	- Nabídku opustíte stiskem [Exit] a pak OK.

#### Poznámka

- Během převodu netiskněte žádná tlačítka.
- DTS CD ani CD s ochranou proti kopírování není možné převádět.
- • Paměti USB s ochranou proti zápisu nebo s ochranou heslem nelze použít pro uložení MP3 souborů.

## 7 Nastavení zvuku

## Řízení hlasitosti

- 1 Stiskem VOL +/- zvýšíte nebo snížíte hlasitost.
	- Pro umlčení zvuku stiskněte ...
	- Zvuk obnovíte dalším stiskem  $\mathbb K$  nebo VOL +.

### Volba prostorového zvuku

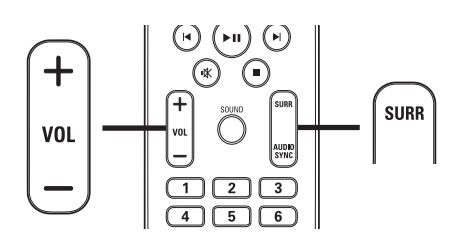

1 Opakovaným tisknutím SURR vyberte nejlepší prostorový zvuk podle možností disku.

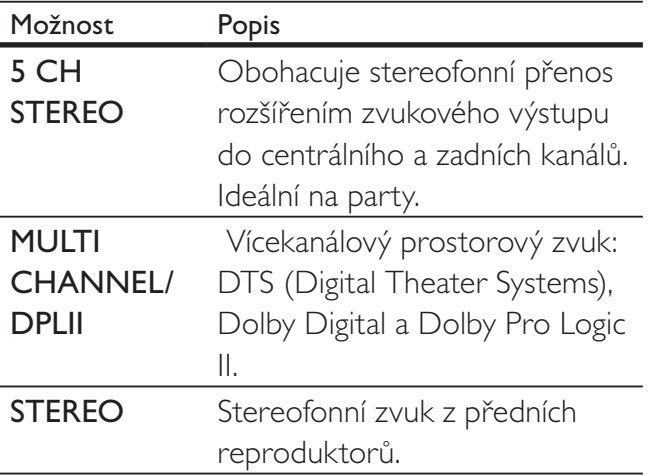

## Volba přednastaveného zvuku

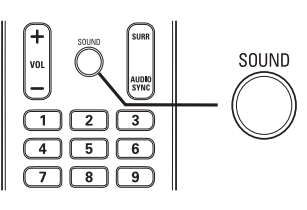

1 Opakovaným tisknutím SOUND vyberte zvukový efekt, který nejlépe odpovídá přehrávanému videu nebo zvuku.

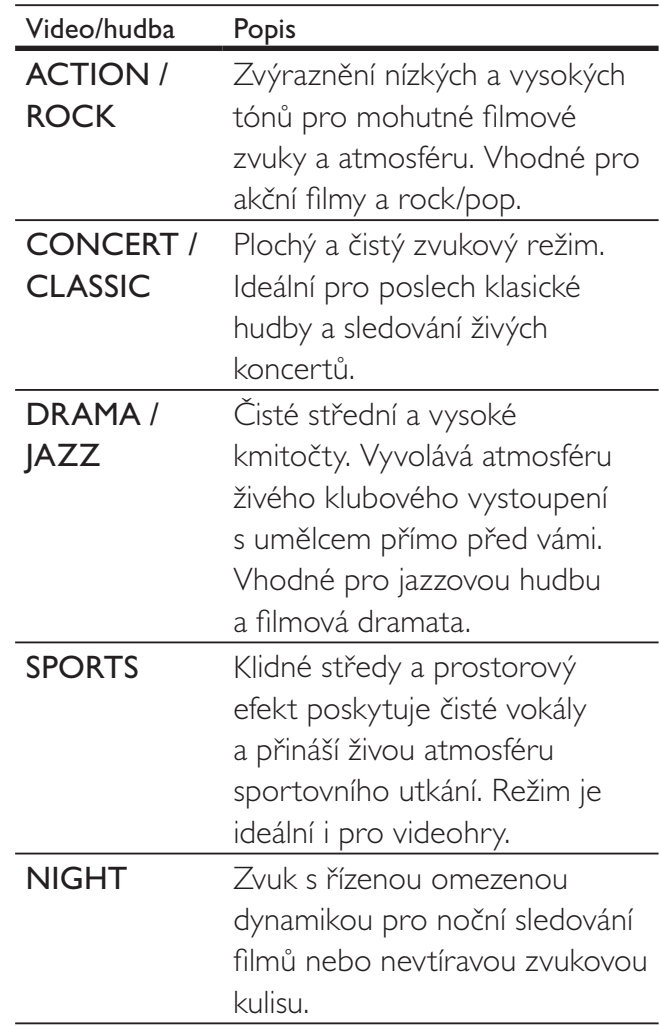

## 8 Nastavení

Můžete upravovat různá nastavení podle svého přání. Postup použití nabídek nastavení naleznete v dalším textu.

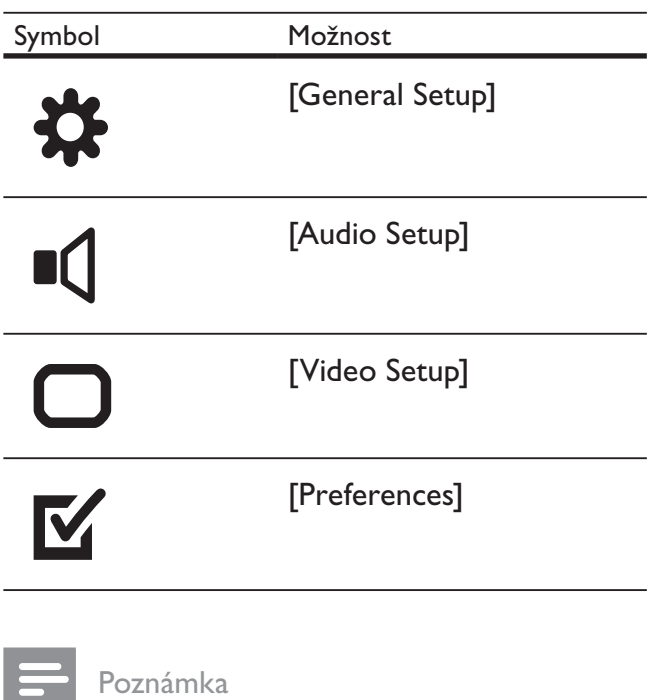

Pokud je některá položka nabídky šedá a nedá se vybrat, není možné v současném stavu tuto položku měnit.

## General setup (Všeobecné)

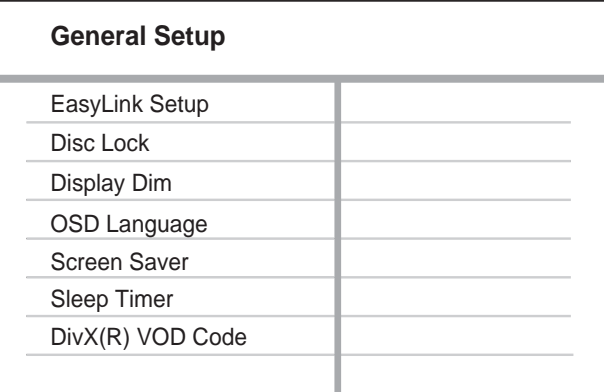

#### 1 Stiskněte **D SETUP**.

- → Zobrazí se nabídka [General Setup].
- 2 Stiskněte **D**.
- 3 Vyberte možnost <sup>a</sup> stiskněte OK.
- 4 Vyberte nastavení a stiskněte OK.
	- • Do předchozí nabídky se vrátíte stiskem **DBACK.**
	- Nabídku opustíte stiskem **E SETUP**.

#### Poznámka

Vysvětlení uvedených položek naleznete na dalších stránkách.

#### [EasyLink Setup]

Pokud je tento systém domácího kina připojen k TV/zařízení kompatibilnímu s HDMI CEC, všechna připojená zařízení budou na následující povely reagovat současně:

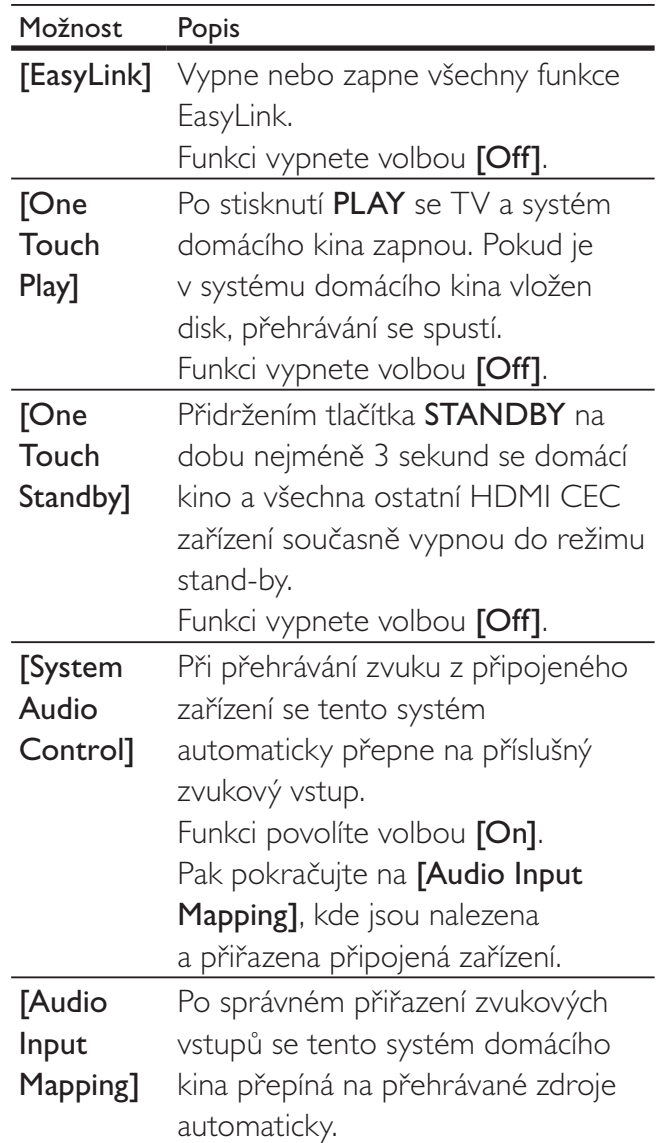

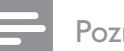

#### Poznámka

- Provoz HDMI CEC je nutné povolit ve všech TV/zařízení před použitím řízení EasyLink. Podrobnosti v návodech k TV/zařízením.
- • Philips nezaručuje 100% spolupráci všech zařízení HDMI CEC.

#### [Disc Lock]

Nastavení omezení přehrávání určitých disků. Nejprve vložte požadovaný disk do mechaniky (můžete uzamknout až 40 disků).

- [Lock] Omezení přístupu k určitému disku. Po zapnutí je nutné při přehrávání takového disku vložit kód.
- [Unlock] Přehrávání všech disků.

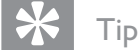

• Heslo můžete nastavit a měnit (viz "Nastavení" > "Preferences" > [Password]).

#### [Display Dim]

Mění úroveň jasu displeje tohoto systému domácího kina.

- $[100\%]$  Normální jas.
- $[70\%]$  Střední jas.
- $[40\%]$  Nejnižší jas.

#### [OSD Language]

Zadání výchozího jazyka nabídky na obrazovce.

#### [Screen Saver]

Vypne a zapne spořič obrazovky. Chrání obrazovku TV před poškozením dlouhodobým zobrazením statického obrazu.

- [On] Spořič obrazovky se zobrazí po 5 minutách bez činnosti systému (např. v režimu pauzy nebo po zastavení přehrávání).
- $\text{[Off]}$  Vypnutí režimu spořiče.

#### [Sleep Timer]

Po nastaveném čase se vypne automaticky do režimu stand-by.

- $[15 \text{ mins}]$ ,  $[30 \text{ mins}]$ ,  $[45 \text{ mins}]$ ,  $[60 \text{ mins}]$ – Volba doby do vypnutí systému domácího kina do režimu stand-by.
- [Off] Potlačení časovače vypnutí.

#### [DivX(R) VOD Code]

Zobrazí registrační kód DivX®.

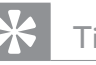

## Tip

Registrační kód DivX tohoto systému domácího kina použijte při nákupu nebo zapůjčení videa z www.divx.com/vod. Videa DivX zakoupená nebo zapůjčená službou DivX® VOD (Video On Demand) je možné přehrávat pouze na zařízení, pro něž byla registrována.

Česky

## Audio setup (Zvuková nastavení)

#### **Audio Setup**

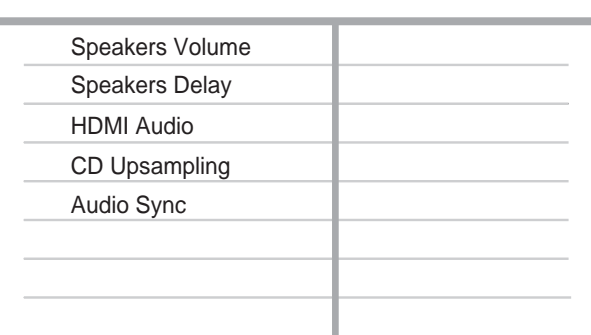

## 1 Stiskněte **D SETUP**.

- → Zobrazí se nabídka [General Setup].
- 2 Stiskem  $\blacktriangledown$  vyberte z nabídky [Audio Setup] a stiskněte B.
- $3$  Vyberte možnost a stiskněte OK.
- $4$  Vyberte nastavení a stiskněte OK.
	- • Do předchozí nabídky se vrátíte stiskem **DBACK.**
	- Nabídku opustíte stiskem **E SETUP**.

#### Poznámka

Vysvětlení uvedených položek naleznete na dalších stránkách.

### [Speakers Volume]

Nastavení hlasitosti každého reproduktoru pro ideální vyvážení.

- 1) Začněte stiskem OK.
- 2) Z nabídky vyberte reproduktor a stiskem
- $\blacktriangle$  nastavte hlasitost.
- 3) Stiskem OK potvrďte a ukončete.

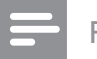

#### Poznámka

Z reproduktorů se při nastavování ozývá zkušební signál.

### [Speakers Delay]

Pokud jsou centrální a zadní reproduktory umístěny blíže k posluchači, můžete nastavit jejích zpoždění tak, aby zvuk dopadal do místa poslechu ze všech reproduktorů ve stejnou dobu.

#### 1) Začněte stiskem OK.

- 2) Z nabídky vyberte reproduktor a stiskem
- **+>** nastavte dobu zpoždění.
- 3) Stiskem OK potvrďte a ukončete.

#### Poznámka

Počítejte 1 ms na každých cca 30 cm vzdálenosti reproduktoru od místa poslechu.

### [HDMI Audio]

Nastavení HDMI zvuku při spojení TV s tímto systémem kabelem HDMI.

- $[On]$  Povoluje výstup zvuku z TV i z reproduktorů systému. Pokud disk neobsahuje podporovaný zvukový formát, bude zvuk převeden na dvoukanálový (lineární PCM).
- [Off] Potlačuje zvukový výstup TV. Zvuk je přenášen pouze reproduktory systému.

### [CD Upsampling]

Převádí zvuk hudebních CD na vyšší vzorkovací kmitočet sofistikovaným digitálním zpracováním a poskytuje tak vyšší zvukovou kvalitu.

- [Off] Potlačení převzorkování CD.
- $[88.2kHz (X2)]$  Převádí vzorkovací kmitočet CD na dvojnásobný.

### Poznámka

Převzorkování CD je možné pouze ve stereofonním režimu.

#### [Audio Sync]

Nastavení výchozích hodnot zpoždění pro přehrávání video disků.

- 1) Začněte stiskem OK.
- 2) Z nabídky vyberte reproduktor a stiskem
- **+ nastavte dobu zpoždění.**
- 3) Stiskem OK potvrďte a ukončete.

## Video setup (Nastavení obrazu)

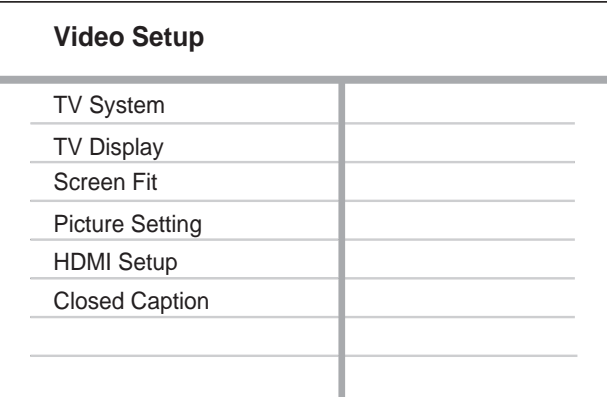

1 Stiskněte **ED SETUP.** 

→ Zobrazí se nabídka [General Setup].

- $2$  Stiskem  $\blacktriangledown$  vyberte z nabídky [Video Setup] a stiskněte B.
- 3 Vyberte možnost a stiskněte OK.

4 Vyberte nastavení a stiskněte OK.

- • Do předchozí nabídky se vrátíte stiskem **DBACK.**
- Nabídku opustíte stiskem **E SETUP**.

#### Poznámka

Vysvětlení uvedených položek naleznete na dalších stránkách.

#### [TV System]

Toto nastavení měňte v případě, že se obraz nezobrazuje správně. Výchozí nastavení odpovídá nejpoužívanějšímu typu TV ve vaší zemi.

- [PAL] Pro TV sytému PAL.
- [NTSC] Pro TV sytému NTSC.
- [Multi] Pro TV kompatibilní s oběma systémy PAL i NTSC.

#### [TV Display]

Volba jednoho z formátů obrazu:

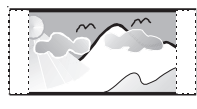

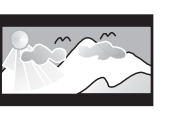

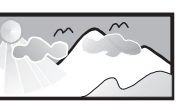

4:3 Pan Scan (PS) 4:3 Letter Box (LB) 16:9 (Wide Screen)

- [4:3 Pan Scan] Pro TV s obrazovkou 4:3: obraz v plné výšce s chybějícími okraji.
- $[4:3$  Letterbox] Pro TV s obrazovkou 4:3: širokoúhlé zobrazení s černými pruhy nad a pod obrazem.
- [16:9 Wide Screen] Pro širokoúhlé TV: poměr stran obrazu 16:9.

#### [Screen Fit]

Přizpůsobuje formát obrazu obrazovce TV a umožňuje tak přehrávání disků na celou obrazovku.

- **[Select]** Zobrazí se různé typy formátů na celou obrazovku, stiskem OK vyberte nejvhodnější obraz pro připojený TV.
- [Off] Návrat k normálnímu zobrazení.

#### [Picture Setting]

Volba přednastavených sad nastavení barev nebo úprava osobního nastavení.

- **[Standard]** Původní barevné nastavení.
- [Bright]  $Zářivé nastavení barev.$
- $[Soft] Teplé podání barev.$
- $[Personal]$  Vlastní barevné nastavení. Nastavte úroveň jasu, kontrastu, ostrosti/ barevného tónu a sytosti a stiskněte OK.

## Česky

#### [HDMI Setup]

Volba nastavení HDMI videa při spojení TV s tímto systémem kabelem HDMI.

**[Wide Screen Format]** – Definuje širokoúhlý formát pro přehrávání disků.

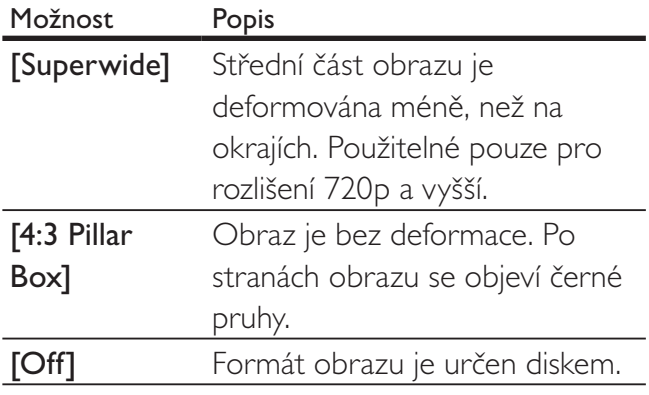

Poznámka

- Toto nastavení je dostupné pouze při nastavení [TV Display] na [16:9 Wide Screen].
- [HDMI Video] Volba rozlišení výstupu HDMI videa, které odpovídá možnostem připojeného TV.

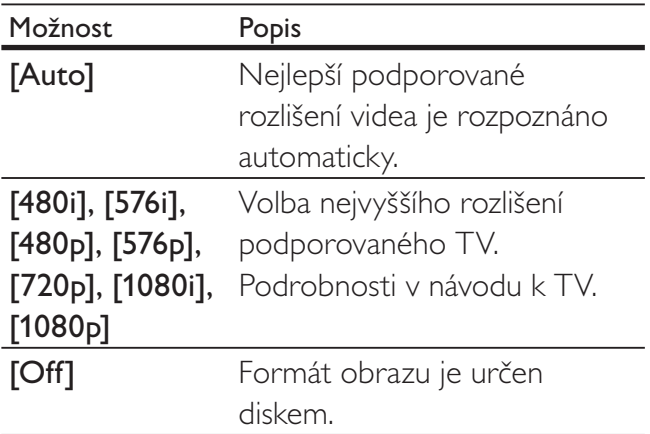

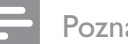

Poznámka

• Pokud není nastavení kompatibilní s TV, objeví se prázdná obrazovka. Vyčkejte 15 sekund na automatické obnovení nastavení nebo se vraťte k výchozí hodnotě takto: 1) Stiskněte ▲. 2) Stiskněte <. 3) Stiskněte ZOOM.

#### [Closed Caption]

Vypne nebo zapne zobrazení popisu zvuků.

- [On] Zobrazí zvukové efekty v titulcích. Použitelné pouze s disky, které obsahují informaci Closed Caption, a s TV, které funkci podporují.
- [Off] Potlačení zobrazení zvuků.

### Preferences

#### Poznámka

Před otevřením nabídky [Preferences] zastavte přehrávání disku.

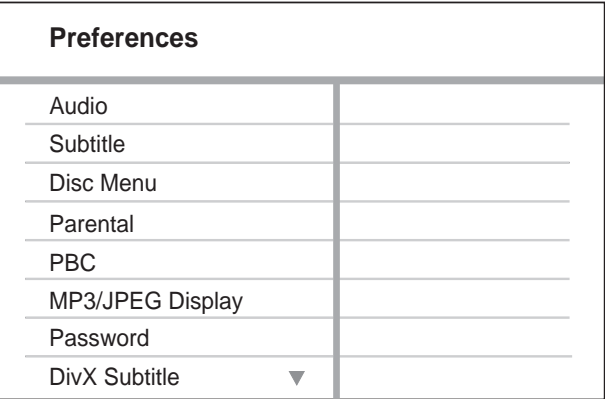

- 1 Stiskněte **E**SETUP. → Zobrazí se nabídka [General Setup].
- 2 Stiskem  $\blacktriangledown$  vyberte z nabídky [Preferences] a stiskněte  $\blacktriangleright$ .
- 3 Vyberte možnost a stiskněte OK.
- 4 Vyberte nastavení a stiskněte OK.
	- • Do předchozí nabídky se vrátíte stiskem **D** BACK.
	- Nabídku opustíte stiskem **E SETUP**.

#### Poznámka

• Vysvětlení uvedených položek naleznete na dalších stránkách.

#### [Audio]

Volí výchozí jazyk zvukového doprovodu disku.

#### [Subtitle]

Volí výchozí jazyk titulků disku.

#### [Disc Menu]

Volí jazyk nabídky disku.

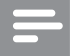

#### Poznámka

- Pokud není zvolený jazyk na disku, použije se výchozí jazyk disku.
- • U některých disků je možné změnit jazyk titulků/ zvuku pouze z nabídky disku.
- Pro jazyky, které nejsou přímo v nabídce, vyberte [Others]. Pak zadejte čtyřmístný jazykový kód podle tabulky Jazykových kódů ze zadní strany návodu.

#### [Parental]

Omezení přístupu k diskům, které nejsou vhodné pro děti. Tyto disky musejí obsahovat hodnocení obsahu.

1) Stiskněte OK.

- 2) Vyberte úroveň hodnocení a stiskněte OK.
- 3) Pomocí číselných tlačítek zadejte heslo.

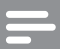

#### Poznámka

- • Označené disky s úrovní vyšší, než jste zadali v [Parental], vyžadují pro přehrávání heslo.
- • Hodnocení závisí na zemi. Přehrávání všech disků povolíte volbou "8".
- • Některé disky mají hodnocení uvedené na obalu, ale nejsou jím označeny v záznamu. U takových disků funkce nepracuje.

#### Tip

Heslo můžete nastavit a měnit (viz "Preferences" > [Password]).

#### [PBC]

U disků VCD/SVCD s funkcí PBC (playback control) vypíná nebo zapíná nabídku obsahu disku.

- [On] Po vložení disku se zobrazí nabídka disku.
- [Off] Nabídka je přeskočena a disk začne hrát od prvního titulu.

#### [MP3/JPEG Display]

Volba zobrazení složek nebo všech souborů.

- [View Folders] Zobrazení složek se soubory MP3/WMA.
- **[View Files]** Zobrazení všech souborů.

#### [Password]

Nastavení nebo změna hesla pro uzamčené nebo omezené disky DVD.

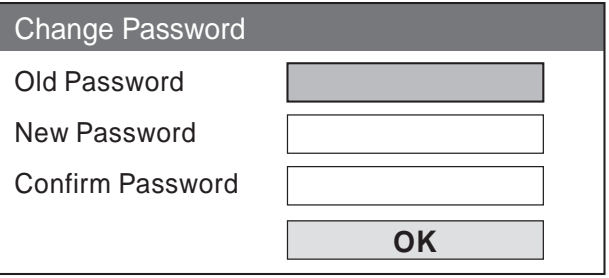

1) Pomocí číselných tlačítek zadejte "136900" nebo naposledy zvolené heslo do pole [Old Password].

- 2) Zadejte nové heslo do pole [New Password].
- 3) Zadejte znovu nové heslo do pole [Confirm

#### Password].

4) Stiskem OK opustíte nabídku.

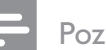

#### Poznámka

Pokud heslo zapomenete, zadejte "136900" před zadáním nového hesla.

#### [DivX Subtitle]

Volí sadu znaků pro zobrazení titulků DivX

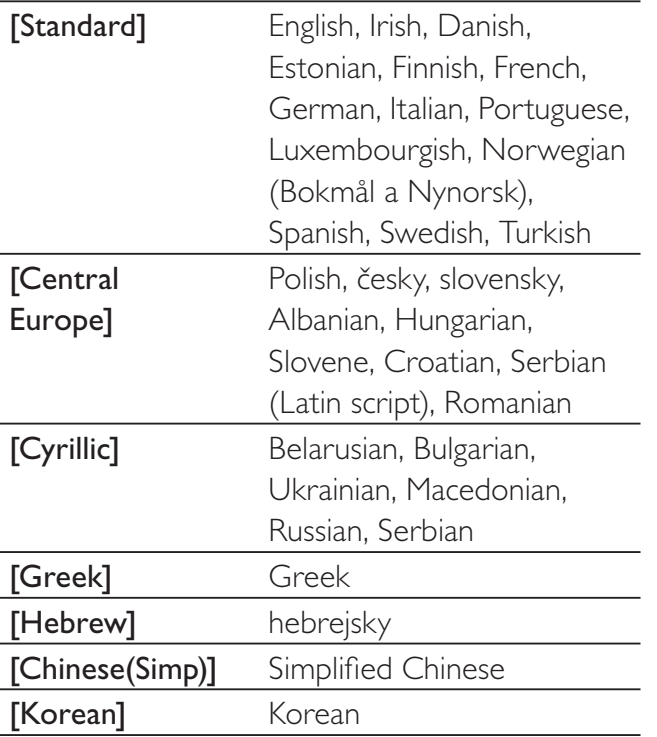

#### Poznámka

Zajistěte, aby soubor s titulky měl stejný název se souborem filmu. Pokud je např. název filmového souboru "Movie.avi", pak musí být název souboru s titulky "Movie.sub" nebo "Movie.srt".

#### [Version Info.]

Zobrazí verzi firmware systému domácího kina.

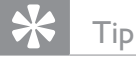

• Tato informace je nutná pro vyhledání novější verze firmware na stránkách Philips. Ten pak můžete stáhnout a nainstalovat do přístroje.

#### [Default]

Reset všech nastavení systému, s výjimkou [Disc Lock], [Password] a [Parental] na výchozí tovární hodnoty.

## 9 Další informace

## Aktualizace firmware

Při hledání aktualizací na stránkách Philips porovnejte aktuální verzi firmware systému s verzí dostupnou na stránce Philips.

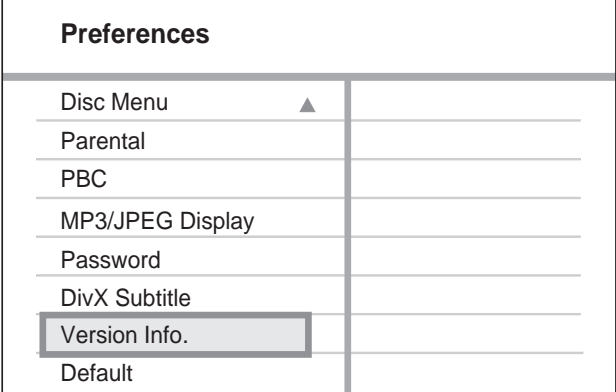

- 1 Stiskněte **ED SETUP.**
- $2$  Vyberte [Preferences] > [Version Info.] a stiskněte OK.
- $3$  Zapište si číslo verze a stiskem  $\square$  SETUP opusťte nabídku.
- 4 Na stránce www.philips.com/support zkontrolujte poslední verzi software pro tento systém domácího kina.
- $5$  Pokud je poslední verze software vyšší, než aktuální verze v systému, stáhněte soubor se softwarem na CD-R nebo USB paměť.
- **6** Vložte CD-R do mechaniky nebo připojte USB paměť k systému.
- **7** Stiskněte DISC nebo USB a podle instrukcí na obrazovce TV proveďte aktualizaci.
	- → Po dokončení aktualizace se systém domácího kina vypne automaticky do režimu stand-by.

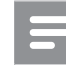

#### Poznámka

- Během procesu aktualizace nevyjímejte CD-R ani neodpojujte USB paměť.
- 8 Odpojte na několik sekund síťový přívod systému a opět jej připojte, systém se obnoví.

### Péče

#### Upozornění

• Nikdy nepoužívejte k čistění rozpouštědla, jako jsou benzín, ředidla, prodávané čistící prostředky nebo antistatické spreje na gramofonové desky.

#### Čistění disků

Disky čistěte mikrovláknovou utěrkou přímo od středu k okrajům.

#### Čistění skříně přístroje

Povrch skříně čistěte mikrovláknovou utěrkou.

## 10 Technické údaje

#### Poznámka

Výrobce si vyhrazuje právo na změny parametrů a vzhledu bez předchozího upozornění.

#### Média pro přehrávání

DVD-Video, DVD+R/+RW, DVD-R/-RW, DVD+R DL, CD-R/CD-RW, Audio CD, Video CD/SVCD, Picture CD, MP3-CD, WMA-CD, DivX-CD, paměť USB flash

#### Zesilovač

- Celkový výstupní výkon:
- Režim domácího kina: 1000 W  $(6 \times 167)$
- Kmitočtová charakteristika: 40 Hz 20 kHz
- Odstup signál šum: > 60 dB (křivka A)
- Vstupní citlivost:
	- • AUX: 400 mV
	- • SCART TO TV: 250 mV
	- • MP3 LINK: 250 mV

#### Disk

- • Typ laseru: Polovodičový
- • Průměr disku: 12 cm / 8 cm
- • Dekódování videa: MPEG1/MPEG2/DivX/ DivX Ultra
- DA převodník videa: 12 bitů, 108 MHz
- • Systém: PAL / NTSC
- Video S/N: 56 dB
- • DA převodník zvuku: 24 bitů / 96 kHz
- Kmitočtová charakteristika:
	- $4 \text{ Hz} 20 \text{ kHz}$  (44,1 kHz)
	- $4 Hz 22 kHz (48 kHz)$
	- $4 Hz 44 kHz (96 kHz)$
- PCM: IEC 60958
- Dolby Digital: IEC 60958, IEC 61937
- DTS: IEC 60958, IEC 61937

#### Rádio

- Rozsah ladění: FM 87,5–108 MHz (50 kHz)
- • při umlčení 26 dB: FM 22 dBf
- • potlačení mezifrekvence: FM 60 dB
- Odstup signál šum: FM 50 dB
- Harmonické zkreslení: FM 3%
- Kmitočtová charakteristika: FM 180 Hz – 10 kHz / ±6 dB
- Odstup stereo kanálů: FM 26 dB (1 kHz)
- Práh stereo: FM 29 dB

#### USB

- Kompatibilita: Hi-Speed USB (2.0)
- Podpora tříd: UMS (USB Mass Storage Class)
- • Souborový systém: FAT12, FAT16, FAT32

#### Hlavní jednotka

- Napájení: 220–240 V; ~50 Hz
- • Příkon: 180 W
- Příkon v režimu stand-by: < 1 W
- Rozměry (šxvxh):  $360 \times 57 \times 331$  (mm)
- Hmotnost: 3,01 kg

#### Reproduktory

- Systém: širokopásmový satelit
- Impedance reproduktorů: 4 ohmy (centr), 4 ohmy (přední/zadní)
- Měniče reproduktorů:
	- • Centr/přední/zadní: 3" širokopásmový
- Kmitočtová charakteristika: 150 Hz 20 kHz
- Rozměry  $(š \times v \times h)$ :
	- Centr:  $244 \times 103 \times 74$  (mm)
	- Přední/zadní: 262 x 1199 x 264 (mm)
- Hmotnost:
	- $\bullet$  Centr: 0,79 kg
	- Přední: 3,45 kg
	- Zadní: 3,38 kg

#### Subwoofer

- Impedance: 4 ohmy
- • Měniče reproduktorů: 165 (6.5") basový
- • Kmitočtová charakteristika: 40–150 Hz
- Rozměry (šxvxh):  $163 \times 363 \times 369$  (mm)
- Hmotnost: 4,7 kg

#### Údaje laseru

- • Typ: Polovodičový laser GaAIAs (CD)
- • Vlnová délka: 645–665 nm (DVD), 770–800 nm (CD)
- • Výstupní výkon: 6 mW (DVD), 7 mW (VCD/CD)
- • Rozbíhavost paprsku: 60°.

# 11 Řešení potíží

#### Varování

Nebezpečí úrazu elektrickým proudem. Nikdy nesnímejte kryt přístroje.

Nikdy se nepokoušejte výrobek sami opravit, došlo by ke ztrátě záruky.

Pokud se při použití přístroje vyskytnou potíže, zkontrolujte následující body a pak se obraťte na servis. Pokud problém nevyřešíte, zaregistrujte výrobek a hledejte podporu na www.philips.com/welcome.

Pokud se obracíte na Philips, budete potřebovat model a výrobní číslo tohoto výrobku. Označení modelu a výrobní číslo jsou uvedeny na zadním čele nebo na spodní části přístroje. Čísla si zapište sem:

#### Model **and a**

Výrobní číslo

#### Hlavní jednotka

#### Tlačítka přístroje nereagují.

Odpojte přístroj od síťové zásuvky a po několika minutách jej opět připojte.

#### **O**braz

#### Není obraz.

- Podle návodu k televizoru zvolte správný vstup TV. Přepínejte vstupy a programy, až uvidíte obrazovku DVD.
- Stiskněte DISC.
- Pokud jste měnili nastavení [TV System], přepněte je zpět do výchozího: 1) Stiskem ▲ otevřete podavač disku. 2) Stiskněte <... 3) Stiskněte SUBTITLE.

#### Po propojení HDMI není obraz.

- Zkontrolujte HDMI kabel. Vyměňte HDMI kabel za jiný.
- Pokud se tak stane po změně HDMI rozlišení, přepněte je zpět do výchozího režimu: 1) Stiskněte ▲. 2) Stiskněte ◀. 3) Stiskněte ZOOM.

#### Zvuk

#### Není zvuk.

Ujistěte se, že jsou správně zapojeny zvukové kabely a tlačítky zdroje vyberte správný zdroj signálu (např. AUDIO SOURCE, USB), který chcete poslouchat přes tento systém.

#### Po propojení HDMI není zvuk.

- Zvuk se nepřenáší po HDMI, pokud není připojené zařízení kompatibilní s HDCP nebo je pouze DVI kompatibilní. Propojte analogové nebo digitální audio samostatně.
- Ujistěte se, že je nastavení [HDMI Audio] zapnuté.

#### Není zvuk z TV.

Připojte kabel mezi vstup AUDIO tohoto systému domácího kina a výstup AUDIO na TV. Pak tisknutím AUDIO SOURCE vyberte odpovídající vstup.

#### Není prostorový zvuk z reproduktorů.

- Tisknutím **SURR** vyberte správné nastavení prostorového zvuku.
- Pokud disk obsahuje jinou zvukovou stopu než DTS, stiskem AUDIO SYNC vyberte jinou stopu.
- Ujistěte se, že je přehrávaný pořad zaznamenán nebo vysílán v prostorovém zvuku (Dolby Digital apod.). Zvuk se nepřenáší po HDMI, pokud není připojené zařízení kompatibilní s HDCP nebo je pouze typu DVI. Propojte analogové nebo digitální audio samostatně.

#### Přehrávání

#### Není možné přehrávat DivX soubory.

- Ověřte, zda je soubor DivX kódován v režimu "Home Theater Profile" certifikovaným kodérem DivX.
- • Zkontrolujte, zda byl stažen kompletní soubor DivX.

#### Poměr stran obrazu neodpovídá rozměrům TV obrazovky.

• Poměr stran je určen DVD diskem.

#### Titulky DivX se nezobrazují správně.

- • Zajistěte, aby soubor s titulky měl stejný název se souborem filmu.
- • Zvolte správnou znakovou sadu: 1) Stiskněte **ED SETUP.** 2) Vyberte [Preferences] a stiskněte > 3) Vyberte [DivX Subtitle] a stiskněte OK. 4) Vyberte znakovou sadu, která titulky podporuje.

#### Není možné přečíst obsah USB paměti.

- • Formát USB paměti flash není kompatibilní s tímto přístrojem.
- • Paměť byla zformátována v jiném souborovém systému, než tento přístroj podporuje (např. NTFS).
- • Maximální velikost USB paměti je 160 GB.

## 12 Slovníček pojmů

### $\mathsf{D}$

#### DivX Video

DivX® je formát digitálního videa vytvořený společností DivX, Inc. Toto je oficiální přístroj DivX Certified, který může přehrávat DivX video. Další informace a programy pro převod vašich souborů do DivX naleznete na stránkách www.divx.com.

#### DivX Video-On-Demand

Tento přístroj s certifikací DivX Certified ® musí být pro přehrávání obsahu DivX Video-on-Demand (VOD) registrováno. Pro vygenerování registračního kódu otevřete položku DivX VOD nabídky nastavení přístroje. Registrační proces s tímto kódem dokončete na stránkách vod.divx. com, kde se dozvíte i další podrobnosti o obsahu DivX video.

#### Dolby Digital

Systém prostorového zvuku vyvinutý Dolby Laboratories, obsahuje až 6 nezávislých digitálních zvukových kanálů (přední levý a pravý, zadní levý a pravý, centrální a subwoofer).

## H

#### **HDCP**

High-bandwidth Digital Content Protection. Specifikace zajišťující bezpečný přenos digitálního obsahu mezi různými přístroji (pro zabránění neautorizovanému kopírování).

#### HDMI

High-Definition Multimedia Interface (HDMI) je vysokorychlostní digitální rozhraní, které přenáší nekomprimované video ve vysokém rozlišení a digitální vícekanálový zvuk. Poskytuje perfektní kvalitu obrazu a zvuku bez jakéhokoli šumu. HDMI je plně zpětně kompatibilní s DVI. Podle požadavků normy HDMI připojení k výrobkům s HDMI nebo DVI bez HDCP (High‑bandwidth Digital Content Protection) vede k potlačení přenosu obrazu a zvuku.

## J

#### JPEG

Rozšířený formát digitální fotografie. Systém komprese dat statického obrazu, vyvinutý Joint Photographic Expert Group. Dosahuje malého snížení kvality obrazu při velké redukci dat. Soubory jsou označeny příponami ".jpg" nebo ".jpeg".

### M

#### MP3

Formát souborů se zvukovým kompresním systémem. "MP3" je zkratka z Motion Picture Experts Group 1 (nebo MPEG-1) Audio Layer 3. Při použití MP3 se na 1 CD-R nebo CD-RW disk vejde asi 10 krát více hudby než na běžné CD.

#### MPEG

Motion Picture Experts Group. Skupina komprimačních postupů pro záznam digitálního obrazu a zvuku.

P

#### PBC

Playback Control. Způsob navigace v obsahu disku Video CD/Super VCD pomocí nabídky na obrazovce. Umožňuje interaktivní přehrávání i vyhledávání.

#### **PCM**

Pulse Code Modulation. Systém kódování digitálního zvuku.

### W

#### WMA

Windows Media™ Audio. Technologie komprimace zvuku, vyvinutá společností Microsoft Corporation. WMA data mohou být dekódována přehrávačem Windows Media player 9 nebo Windows Media player pro Windows XP. Soubory jsou označeny příponou ".wma".

#### **WMV**

Windows Media Video. Technologie komprimace pohyblivého obrazu, vyvinutá společností Microsoft Corporation. WMV obsah může být dekódován programem Windows Media® Encoder 9 series. Soubory jsou označeny příponou ".wma".